# **Panasonic**

# **Video Monitor Operating Instructions** Model No. WV-LC1710

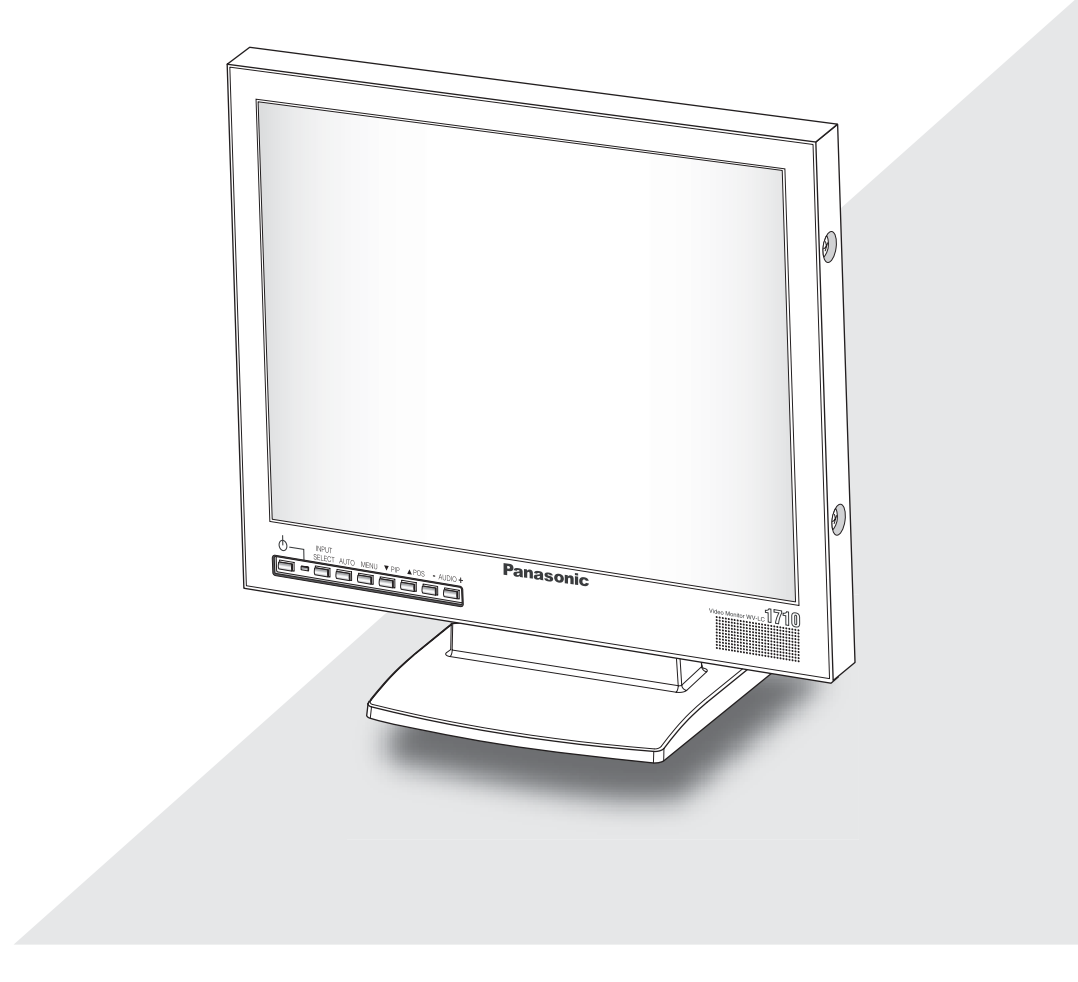

Before attempting to connect or operate this product, please read these instructions carefully and save this manual for future use.

## **ENGLISH VERSION**

### **Caution:**

Before attempting to connect or operate this product, please read the label on the rear.

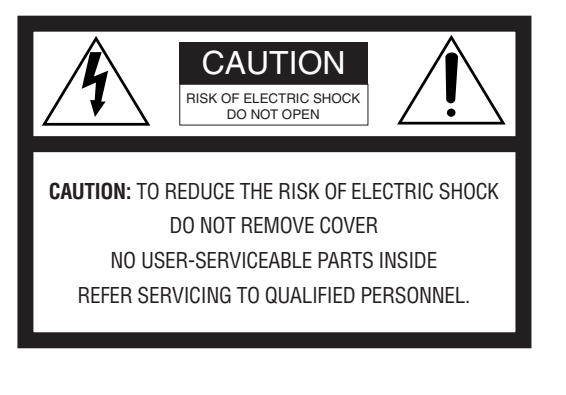

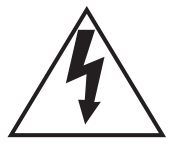

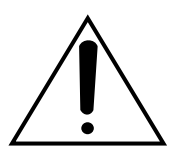

The exclamation point within an equilateral triangle is intended to alert the user to the presence of important operating and maintenance (servicing) instructions in the literature accompanying the appliance.

The lightning flash with arrowhead symbol, within an equilateral triangle, is intended to alert the user to the presence of uninsulated "dangerous voltage" within the product's enclosure that may be of sufficient magnitude to constitute

SA 1966

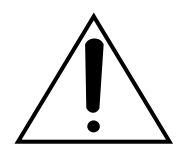

Power disconnection. Unit with or without ON-OFF switches have power supplied to the unit whenever the power cord is inserted into the power source; however, the unit is operational only when the ON-OFF switch is in the ON position. The power cord is the main power disconnected for all units.

For U.S.A

NOTE: This equipment has been tested and found to comply with the limits for a Class A digital device, pursuant to Part 15 of the FCC Rules. These limits are designed to provide reasonable protection against harmful interference when the equipment is operated in a commercial environment. This equipment generates, uses, and can radiate radio frequency energy and, if not installed and used in accordance with the instruction manual, may cause harmful interference to radio communications.

Operations of this equipment in a residential area is likely to cause harmful interference in which case the user will be required to correct the interference at his own expense.

FCC Caution: To assure continued compliance, (example - use only shielded interface cables when connecting to computer or pheripheral devices). Any changes or modifications not expressly approved by the party responsible for compliance could void the user's authority to operate this equipment.

SA 1965 **and SA 1965** a risk of electric shock to persons. This Class A digital apparatus complies with Canadian ICES-003.

Cet appareil numérique de la classe A est conforme à la norme NMB-003 du Canada.

The serial number of this product may be found on the rear of the unit.

You should note the serial number of this unit in the space provided and retain this book as a permanent record of your purchase to aid identification in the event of theft.

Model No. WV-LC1710

Serial No.

**WARNING:** • This apparatus must be earthed.

• To reduce the risk of fire or electric shock, do not expose this appliance to rain or moisture. The apparatus shall not be exposed to dripping or splashing and that no objects filled with liquids, such as vases, shall be placed on the apparatus.

## **IMPORTANT SAFETY INSTRUCTIONS**

- 1) Read these instructions.
- 2) Keep these instructions.
- 3) Heed all warnings.
- 4) Follow all instructions.
- 5) Do not use this apparatus near water.
- 6) Clean only with dry cloth.
- 7) Do not block any ventilation openings. Install in accordance with the manufacturer's instructions.
- 8) Do not install near any heat sources such as radiators, heat registers, stoves, or other apparatus (including amplifiers) that produce heat.
- 9) Do not defeat the safety purpose of the polarized or grounding type plug. A polarized plug has two blades with one wider than the other. A grounding type plug has two blades and a third grounding prong. The wide blade or the third prong are provided for your safety. If the provided plug does not fit into your outlet, consult an electrician for replacement of the obsolete outlet.
- 10) Protect the power cord from being walked on or pinched particularly at plugs, convenience receptacles, and the point where they exit from the apparatus.
- 11) Only use attachments/accessories specified by the manufacturer.
- 12) Use only with the cart, stand, tripod, bracket, or table specified by the manufacturer, or sold with the apparatus. When a cart is used, use caution when moving the cart/apparatus combination to avoid injury from tip-over.

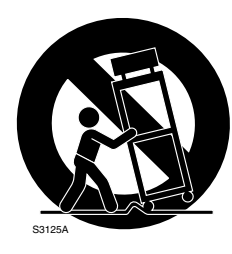

- 13) Unplug this apparatus during lightning storms or when unused for long periods of time.
- 14) Refer all servicing to qualified service personnel. Servicing is required when the apparatus has been damaged in any way, such as powersupply cord or plug is damaged, liquid has been spilled or objects have fallen into the apparatus, the apparatus has been exposed to rain or moisture, does not operate normally, or has been dropped.

THIS PUBLICATION IS PROVIDE "AS IS" WITHOUT WAR-RANTY OF ANY KIND, EITHER EXPRESS OR IMPLIED, INCLUDING BUT NOT LIMITED TO, THE IMPLIED WARRAN-TIES OF MERCHANTABILITY, FITNESS FOR ANY PARTICU-LAR PURPOSE, OR NON-INFRINGEMENT OF THE THIRD PARTY'S RIGHT.

THIS PUBLICATION COULD INCLUDE TECHNICAL INAC-CURACIES OR TYPOGRAPHICAL ERRORS. CHANGES ARE ADDED TO THE INFORMATION HEREIN, AT ANY TIME, FOR THE IMPROVEMENTS OF THIS PUBLICATION AND/OR THE CORRESPONDING PRODUCT(S).

## **DISCLAIMER OF WARRANTY**

IN NO EVENT SHALL MATSUSHITA ELECTRIC INDUSTRI-AL CO., LTD. BE LIABLE TO ANY PARTY OR ANY PERSON, EXCEPT FOR REPLACEMENT OR REASONABLE MAINTE-NANCE OF THE PRODUCT, FOR THE CASES, INCLUDING BUT NOT LIMITED TO BELOW:

- 1) ANY DAMAGE AND LOSS, INCLUDING WITHOUT LIMITA-TION, DIRECT OR INDIRECT, SPECIAL CONSEQUEN-TIAL OR EXEMPLARY, ARISING OUT OF OR RELATING TO THE PRODUCT;
- 2) PERSONAL INJURY OR ANY DAMAGE CAUSED BY INAPPROPRIATE USE OR NEGLIGENT OPERATION OF THE USER;
- 3) UNAUTHORIZED DISASSEMBLE, REPAIR OR MODIFI-CATION OF THE PRODUCT BY THE USER;
- 4) ANY PROBLEM, CONSEQUENTIAL INCONVENIENCE, OR LOSS OR DAMAGE, ARISING OUT OF THE SYSTEM COMBINED BY THE DEVICES OF THIRD PARTY.

## **CONTENTS**

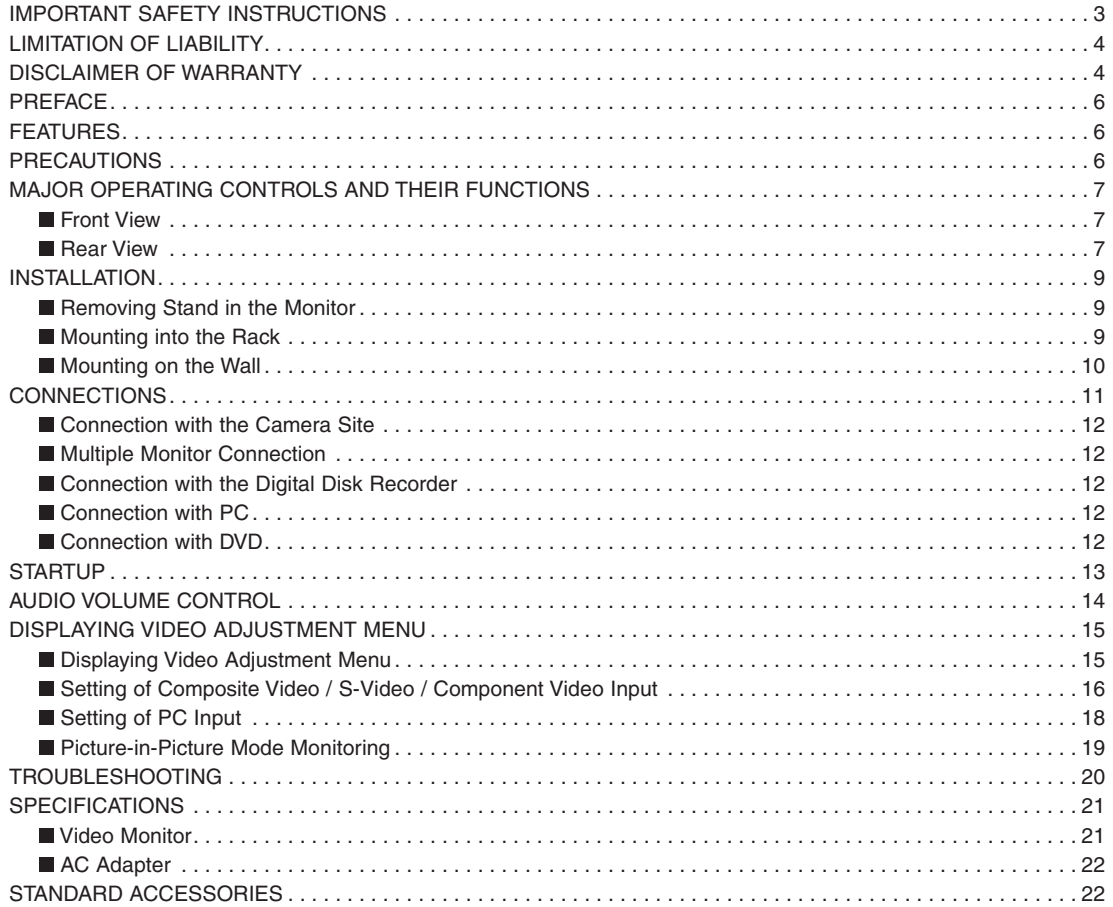

## **PREFACE**

This monitor is a 17" type LCD Monitor, using a motion adaption IP conversion circuit and Y/C separation circuit for high definition and high resolution of picture display.

## **FEATURES**

- Built-in high resolution (SXGA) panel with high contrast ratio, wide view angle and true 8 bit full color.
- Selectable inputs, including Composite Video, S-Video, Component Video and analog RGB signal input for personal computer (PC).
- Automatically switchable NTSC and PAL system.
- PC display capacity which can support VGA (640  $\times$  480)  $\sim$  SXGA  $(1280 \times 1024)$  resolutions. Picture size and position can be automatically adjusted.
- One audio input and output with built in maximum speaker output of 0.5 W.
- Onscreen setup menu.
- Auto-volt power supply from 100 V AC ~ 240 V AC (AC Adapter). **Note:** The included AC power cord is for 120 V AC only. It is necessary to change the AC power cord when using other power supply other than 120 V AC.
- Metal cabinet casing. It can be mounted in an EIA standard rack using an optional rack mount bracket.
- The mounting holes for wall mount located on the rear side of the monitor comply with VESA standard. It can be mounted in the wall by installing a commercialized wall mount. **VESA:** Video Electronics Standards Association

## **PRECAUTIONS**

- **Refer all work related to the installation of this product to qualified personnel or system installers.**
- **Do not block the ventilation slots on the cover.** To prevent the appliance from overheating, place it at least 5 cm {2 inches} away from the wall.
- **Do not drop metallic parts through the slots.** This could permanently damage the appliance. Turn the power off immediately and contact qualified service personnel for service.
- **Do not attempt to disassemble the appliance.** To prevent electric shock, do not remove screws or covers. There are no user-serviceable parts inside. Contact qualified service personnel for maintenance.
- **Handle the appliance with care.** Do not strike or shake it, as this may damage the appliance.
- **Do not expose the appliance to rain or moisture nor try to operate it in wet areas.**

Take immediate action if the appliance becomes wet. Turn the power off and refer to qualified service personnel.

 Moisture may damage the appliance and also cause electric shock.

• **Do not operate the appliance beyond its specified temperature, humidity or power source ratings.**

Use the appliance at temperatures within 0  $\rm{°C} \sim +40$   $\rm{°C}$  {32  $\rm{°F}$  $\sim$  104 °F} and humidity below 90 %.

 The input power source for this appliance is 100 V AC to 240 V AC, 50/60 Hz with AC Adapter.

• **Do not use strong or abrasive detergents when cleaning the appliance body.**

 Use a dry cloth to clean the appliance when it is dirty. When the dirt is hard to remove, use a mild detergent and wipe gently. Afterwards, wipe the remained part of the detergent in it with a dry cloth.

• **The surface of the display panel is applied by special coating.** 

 Do not point hard objects and wipe by abrasive material. It can cause scratches and damages on the display panel.

• **The display panel is made from a very precise technology.**

 Some bright and dark spots may exist on the screen. It is operating normally if there are 99.99 % active pixels.

- **Use the supplied AC Adapter.**  Other AC Adapters cannot be used.
- **When turning off the power supply of AC Adapter, unplug the power supply cord or cut the power supply through the breaker in the panel board connecting to this equipment.**

 When installing this equipment again, place where the power supply plug socket and breaker easily be reached..

• **Image persistence may appear on the LCD after a static image with strong contrast is continuously displayed.** Such a phenomenon is caused by an LCD characteristic. The persistent image will disappear after a period of time.

## **MAJOR OPERATING CONTROLS AND THEIR FUNCTIONS**

### **Front View**

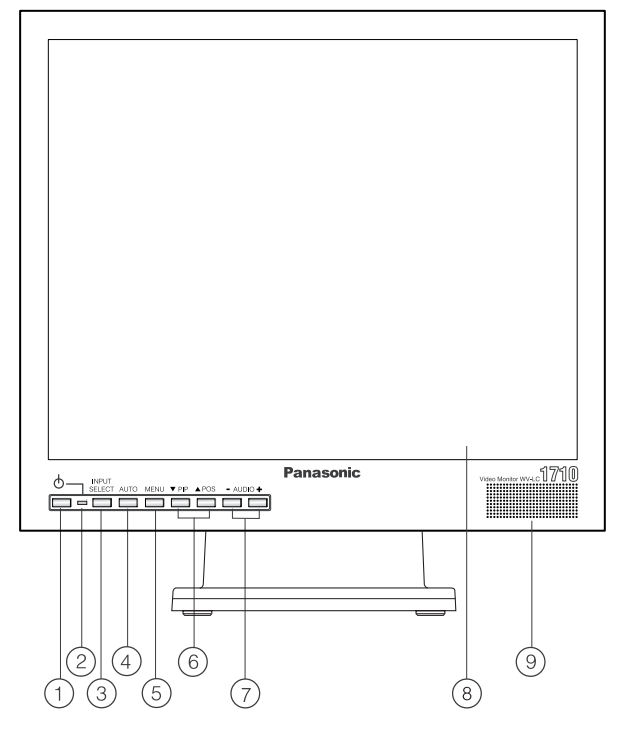

### **(1) Power Button (** $\bigcirc$ **)**

This button turns the power of the monitor on and off.

#### **Note:**

• Even if the **POWER** button is turned off and the power indicator lits off, power supply in AC Adapter does not turn off.

### b **Power Indicator**

 Lights up when the **POWER** button of the monitor is turned on.

### c **Input Select Button (INPUT SELECT)**

 Pressing this button once, indicates the video input currently on use.

 Pressing repeatedly changes the video input in the sequence shown below.

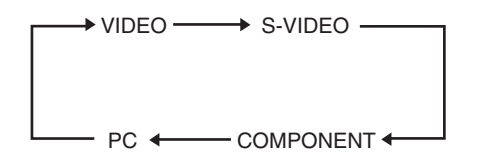

### d **Auto Button (AUTO)**

 This button is for auto tuning of picture size and position of PC input.

### e **Menu Button (MENU)**

 Pressing this button displays or removes display of Video Adjustment Menu.

### **Rear View**

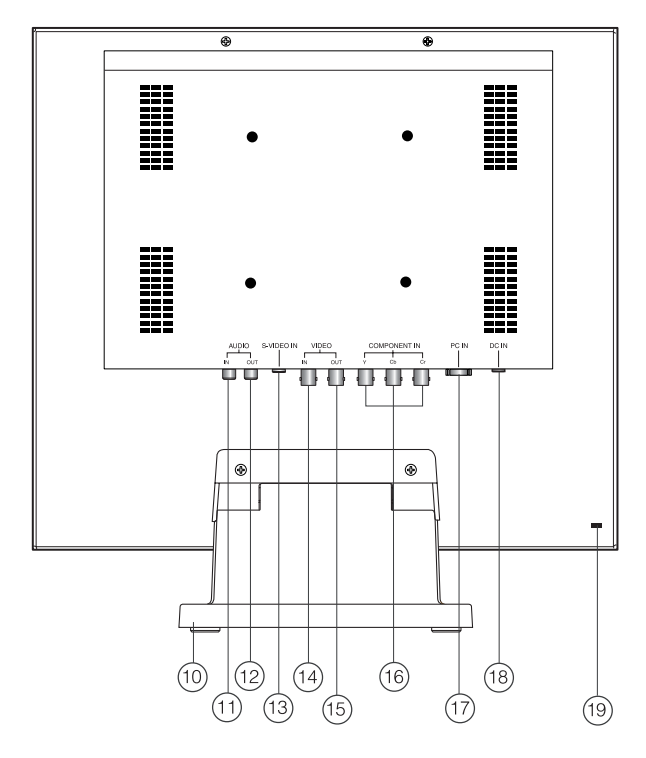

### **6** Direction Buttons (▼ PIP / ▲ POS)

 These buttons move the cursor to the item parameters in the Video Adjustment Menu.

- **PIP** : Down
- **POS** : Up
- **VPIP** Button (Picture-In-Picture)

 Pressing this button displays or removes display of subscreen.

 When Video, S-Video, or Component input is currently on main screen, PC input displays on subscreen.

 When PC input is currently on main screen. Video, S-Video, or Component input displays on subscreen.

• **A POS** Button (Position) Press this button to change the position of subscreen located on four corners of the LCD screen in clockwise direction.

#### g **Decrement/Increment Buttons (AUDIO - / +)**

Press these buttons to increase or decrease the audio volume.

 These buttons also select the item parameter or level in the Video Adjustment Menu.

- h **Display Panel**
- i **Speaker**
- j **Monitor Stand**
- k **Audio Input Connector (AUDIO IN)**

 This connector receives audio signal from an external device using audio cable and output to monitor's built-in speaker.

- l **Audio Output Connector (AUDIO OUT)** The audio input signal connected to the audio input connector is looped through this connector.
- m **S-Video Input Connector (S-VIDEO IN)** This connector is used to input S-Video signal.
- n **Video Input Connector (VIDEO IN)** This connector is used to input Composite Video signal.
- o **Video Output Connector (VIDEO OUT)** The video input signal connected to the video input connector is looped through to this connector and terminated automatically.

### p **Component Video Input Connectors (COMPONENT IN Y, Cb, Cr)**

 These connectors are used to input Component Video signal (Y, Cb, Cr).

### q **PC Input Connector (PC IN)**

 This connector is used to input analog RGB signal from PC. Supported Timing Data are shown below.

### **(B) DC Input Connector (DC IN)**

 This connector is used to plug the AC Adapter (supplied as a standard accessory).

### s **Security slot**

 This slot can be used to insert lock based on Industry Standard Specification (3  $\sim$  3.26 mm  $\times$  7  $\sim$  7.26 mm  $\times$  2.5  $\sim$  4 mm) for theft prevention.

## **Timing Data Chart for PC input**

This monitor supports the timing data listed below. It also supports in part other timing data not listed on the table.

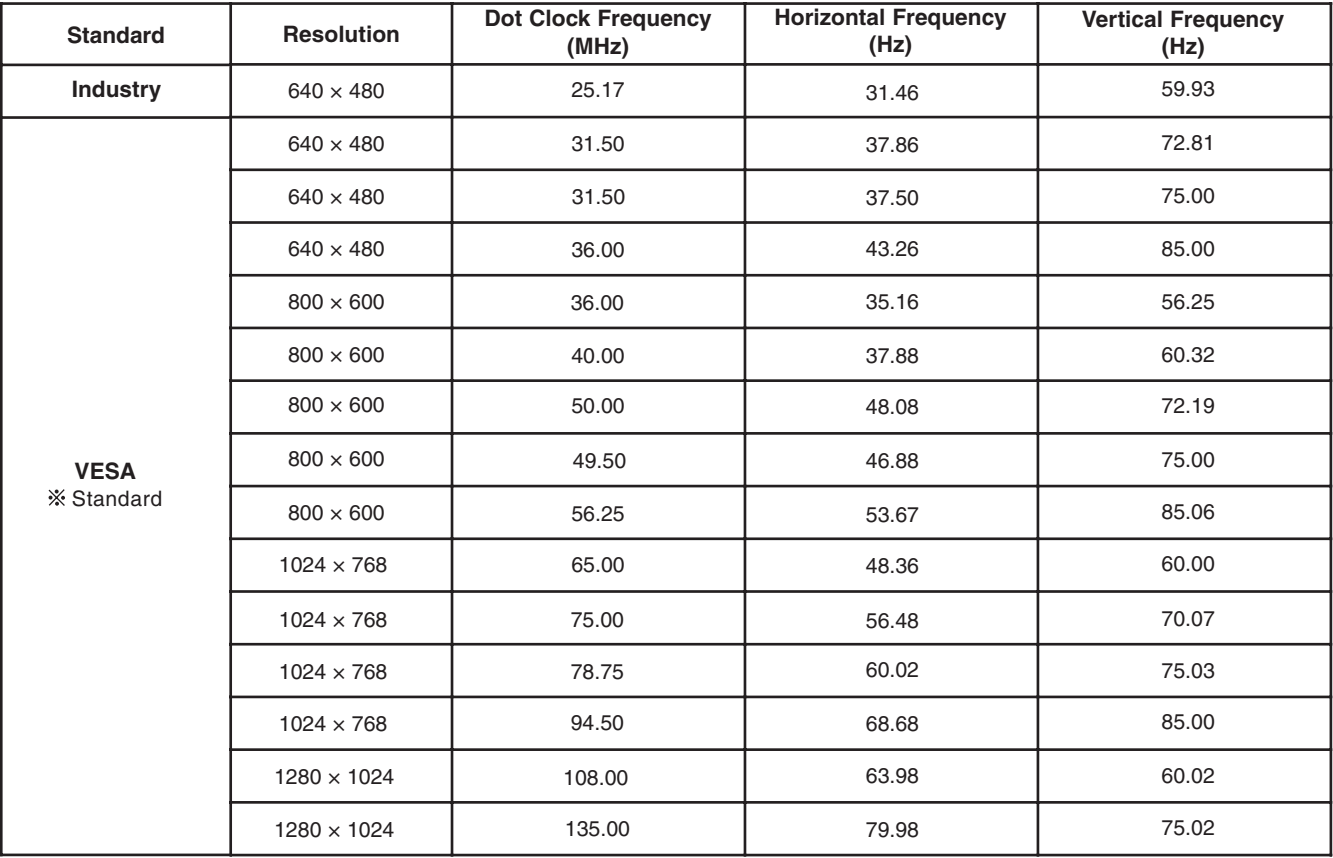

VESA: Video Electronics Standards Association

### **Notes:**

- **OUT OF RANGE** is displayed on the center of the screen when the input resolution specifications (Dot Clock Frequency, Horizontal Frequency, Vertical Frequency) are not supported by this monitor.
- OUT OF RANGE

• This is not a plug and play monitor.

### **Cautions:**

- The installation described below should be made by qualified service personnel or system installers.
- During installation, remove all connected cables and turn off the power of the monitor.

### ■ Removing Stand in the Monitor

Before installing this monitor on the wall or in the rack, the monitor stand shall be removed.

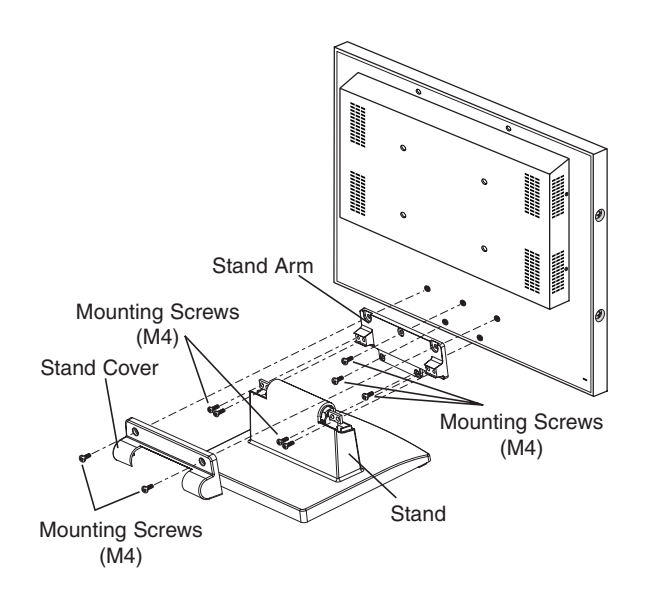

- **1** Remove two M4 screws to remove the stand cover.
- 2 Remove the stand assembly by removing four M4 screws from the stand.
- **3** Remove the stand arm by removing the three remaining M4 screws.

### **Mounting into the Rack**

To install this monitor in rack, use the Rack Mount Bracket WQ-LM171 (optional) and rack mounting screws (procured locally).

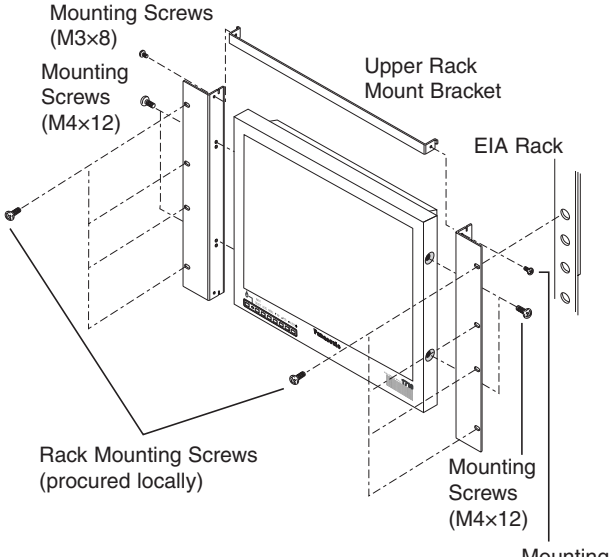

- 1 Remove four screws on both side panels.
- 2 Mount the rack mount brackets to the sides of the monitor.
	- Fix the rack mount brackets by using four supplied screws (M4×12).
- 3 Mount the upper rack mount bracket on the upper side of the monitor.
	- Fix the upper rack mount bracket by using two supplied screws (M3×8).
- 4 Install securely the monitor in the rack using eight screws (procured locally).

Mounting Screws (M3×8)

### **Mounting on the Wall**

To install this monitor on the wall, use the VESA standard 100 mm pitch bracket (procured locally) and four screws (procured locally).

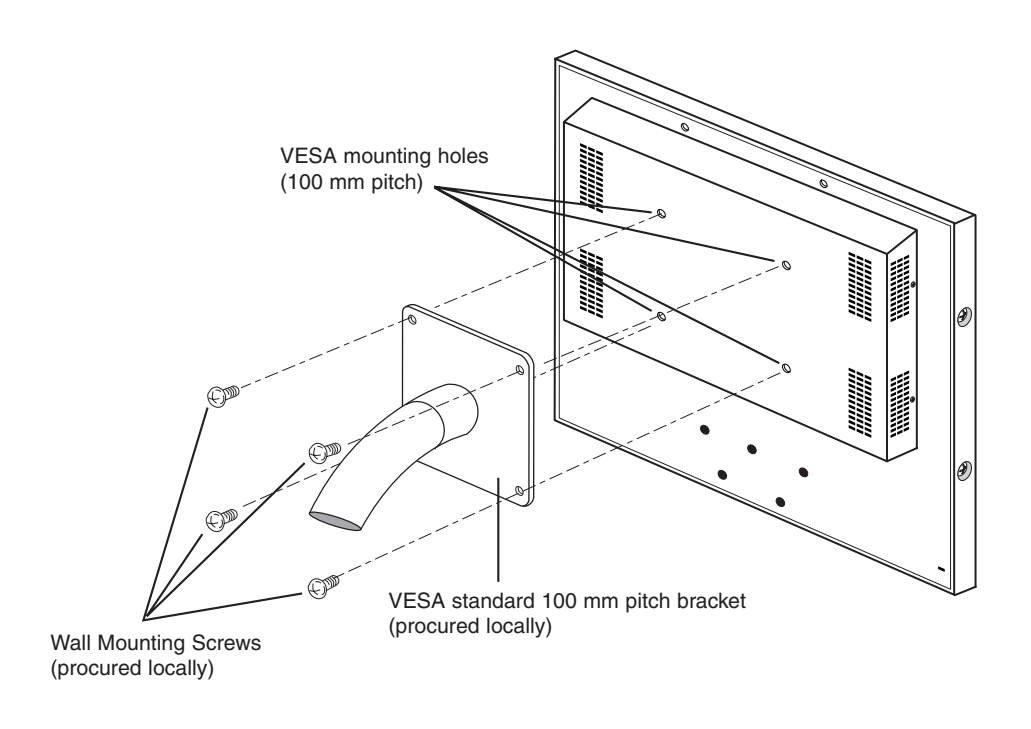

### **Cautions:**

- Do not block the ventilation opening or slots on the cover to prevent from overheating.
- When installing on places with vibration, fix securely the rear of the monitor by using reinforcement angle.
- To keep the temperature in the rack or wall where this monitor is installed within 40 °C {104 °F}, leave enough space (more than 1 U) or install a cooling fan.
- AC Adapter should not be placed inside the rack or wall to prevent from heat up.

## **CONNECTIONS**

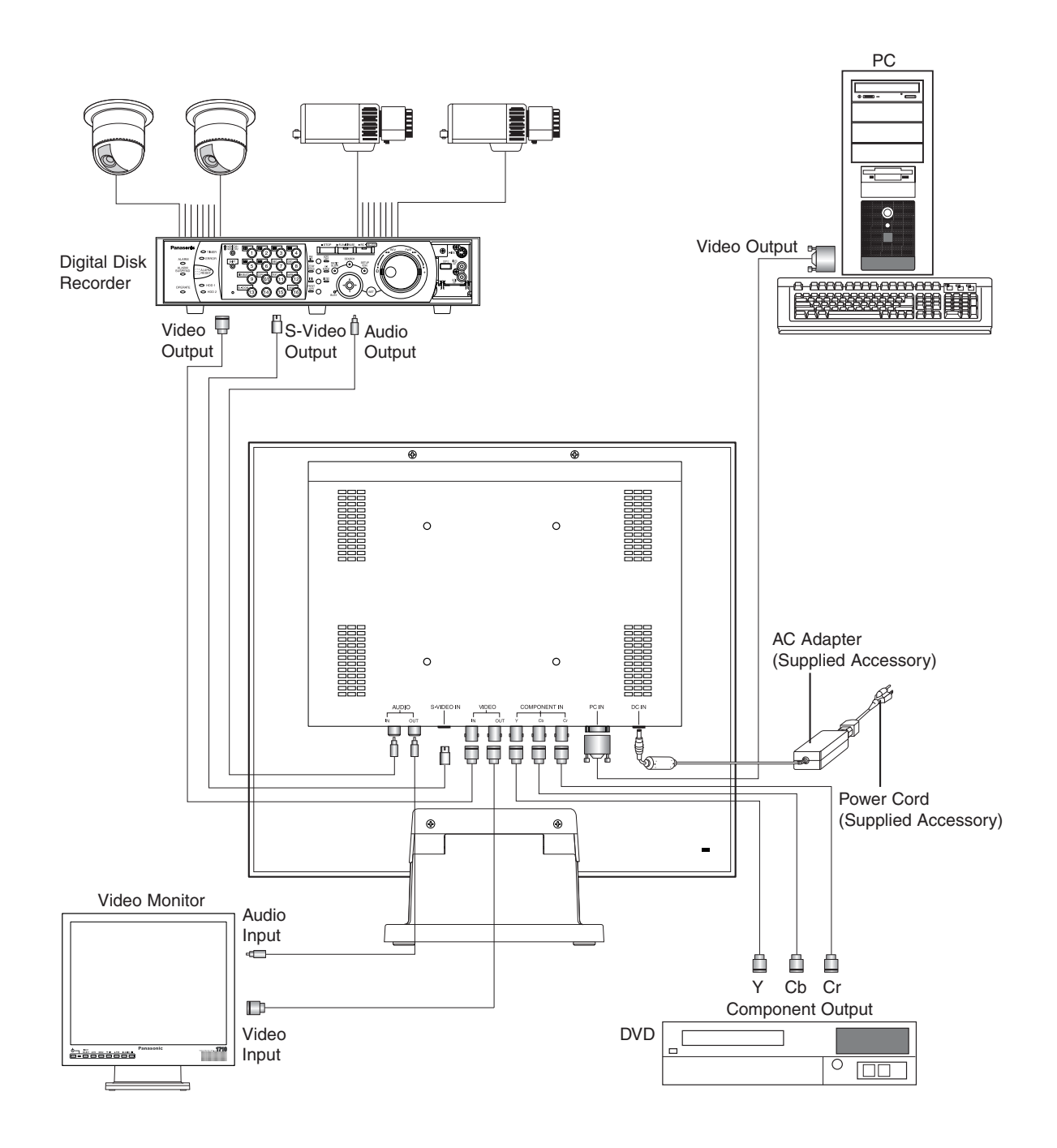

### ■ Connection with the Camera Site

Connect the video output of the camera site equipment to the VIDEO IN connector on the rear of the monitor using coaxial cable. The maximum coaxial cable lengths available between the camera and monitor are shown below.

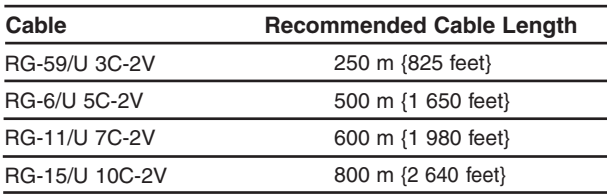

### ■ Multiple Monitor Connection

To monitor the same video/audio on multiple monitors, connect the VIDEO OUT/AUDIO OUT connector of this monitor to the VIDEO IN/AUDIO IN of the other monitor using a coaxial cable and an audio cable.

Up to 10 monitors in total can be connected in series. If more than 10 monitors are connected there is a possibility of inferior picture quality. Total cable length should not exceed 150 m {500 feet}.

### ■ Connection with the Digital Disk Recorder

### • **Recording on the Digital Disk Recorder**

 Connect the VIDEO OUT connector of this monitor to the video input of the Digital Disk Recorder or other video equipment using a coaxial cable.

 Connect the AUDIO OUT connector of this monitor to the audio input of the Digital Disk Recorder or other equipment using an audio cable, if applicable.

### • **Monitoring the playback picture**

 Connect the VIDEO IN, S-VIDEO IN, COMPONENT IN connectors of this monitor to the video output of the Digital Disk Recorder or other video equipment using coaxial cables.

### • **Monitoring the playback audio**

 Connect the AUDIO IN connector of this monitor to the audio output of the Digital Disk Recorder or other equipment using an audio cable.

### **Using with Video Cassette Recorder**

When a Video Cassette Recorder is used, the picture jitters when paused or fast forwarded. This is due to the property of a motion adaption I/P conversion circuit, and at may become hard to see.

It is recommended to use a Digital Disk Recorder for this monitor.

### ■ Connection with PC

Connect the PC IN connector of this monitor to the video output (analog RGB) of the PC or other equipment using VGA cable.

### ■ Connection with DVD

Connect the COMPONENT IN connectors of this monitor to the component output connectors of DVD of other video equipment using coaxial cables.

## **STARTUP**

Before operating this monitor, confirm that the camera, other video sources and peripherals are connected correctly and securely.

- 1. Turn on the monitor by pressing the **POWER** button.  $\rightarrow$  The power indicator lights up in green.
- 2. Select the desired input to be displayed by pressing the **INPUT SELECT** button.
	- $\rightarrow$  Onscreen display of the input signal currently on use displays for approximately 2 seconds on upper left portion of the monitor screen.

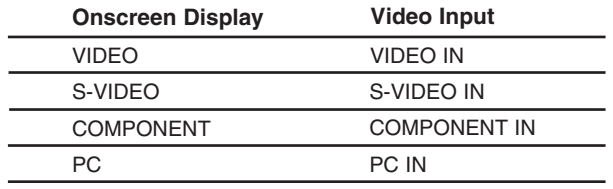

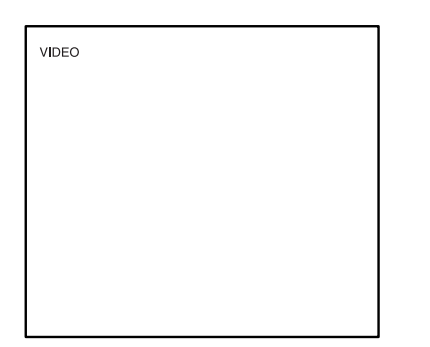

3. Press the **INPUT SELECT** button to select the desired input signal while it is being displayed.

 Pressing the button repeatedly displays input in the sequence shown below. Onscreen display of selected input appears for approximately 3 seconds.

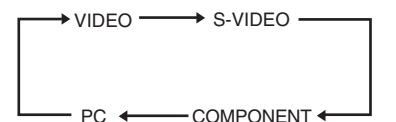

 When input signal is being detected, onscreen display of **PROCESSING** appears on upper left portion of screen and performs normal video display.

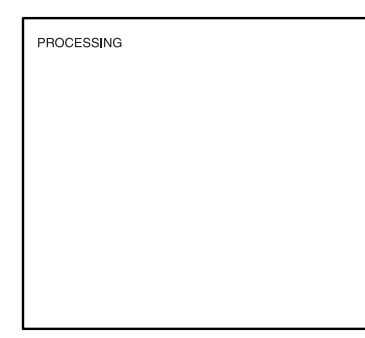

Onscreen display of **NO SIGNAL** displays on the center of the screen as shown below, when there is no input signal.

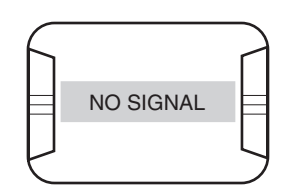

**Note:**

• During onscreen display of **PROCESSING**, all buttons (except **POWER** button) are disabled. All buttons are enabled after onscreen display of **PROCESSING** has disappeared.

Onscreen display of **VIDEO LOSS** displays on the center of the screen as shown below, when currently used input is disconnected.

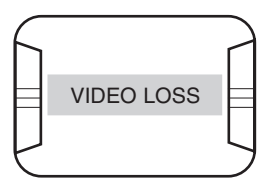

When picture is set to PC input, pressing the **AUTO** button initiates auto tuning of picture size and position.

Onscreen display of **AUTO TUNING** displays on the center of the screen as shown below.

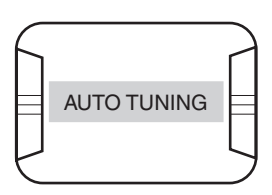

**Note:**

• Press the **AUTO** button, when screen resolution is changed from the connected PC. When changing the resolution setting, there are cases that auto tuning will not be completed. (Refer to page 19)

## **AUDIO VOLUME CONTROL**

The audio volume can be adjusted with the **-** or **+** button when picture is displayed.

When these buttons are pressed, the icon and digital display of audio volume setting appear on the upper left side of the screen.

- **-** : Decreases the audio volume.
- **+** : Increases the audio volume.

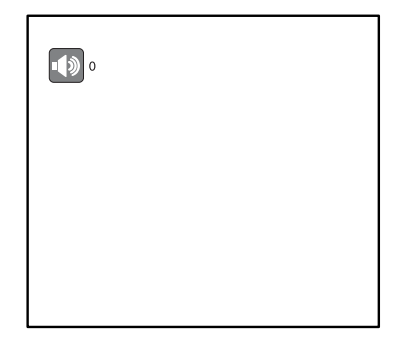

Settings of this monitor can be done in the Video Adjustment Menu. The display on the screen differs depending on the input signal.

### **Caution:**

• When onscreen display of **NO SIGNAL**, **OUT OF RANGE**, **VIDEO LOSS**, etc., appears on the center of the screen, the Video Adjustment Menu cannot be displayed even if **MENU** button is pressed.

### **Displaying Video Adjustment Menu**

### 1. Press the **MENU** button.

 $\rightarrow$  Video Adjustment Menu is displayed on the screen. The menu title display changes depending on the input signal.

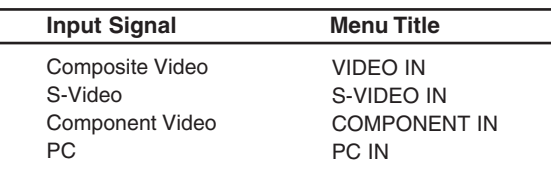

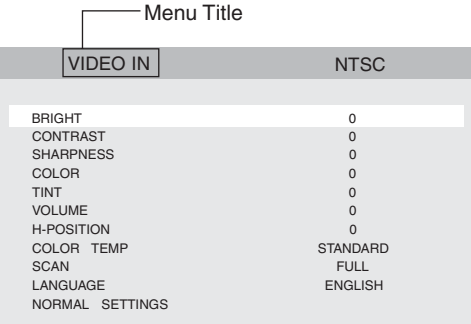

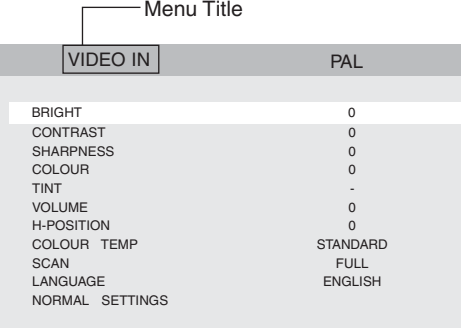

If the menu title is **VIDEO IN**, **S-VIDEO IN** or **COMPONENT IN**, the following characters appears next to the menu title.

- **NTSC** : When NTSC signal is inputted.
- **PAL** : When PAL signal is inputted.<br>**B/W** : When black and white signal
- : When black and white signal with 60 Hz/50 Hz field frequency is inputted in composite video input.

During **PC IN**, the current signal being displayed is in the form "Horizontal Resolution × Vertical Resolution @ Field Frequency" on the latter part of the menu title based on the timing data list (on page 8).

#### **Note:**

- In case the frequency of connected PC is not included in the timing data list, the signal may not be displayed correctly.
- 2. Set each setting parameter.
	- Presently selected line is the line being highlighted. Move to item down or up
- : Press ▼ PIP or ▲ POS button.
	- Change and adjust the settings
	- : Press **-** or **+** button.
	- Store the settings
	- : Settings are stored if menu button is pressed.
	- It displays off the Video Adjustment Menu.

#### **Caution:**

• If power is cut off while setting, it will not store the settings that have changed.

### ■ Setting of Composite Video / S-Video / Component Video Input

1. Display the Video Adjustment Menu. (Refer to page 15)

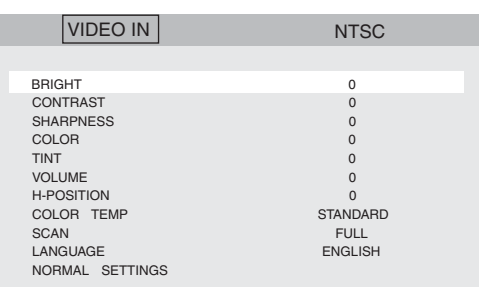

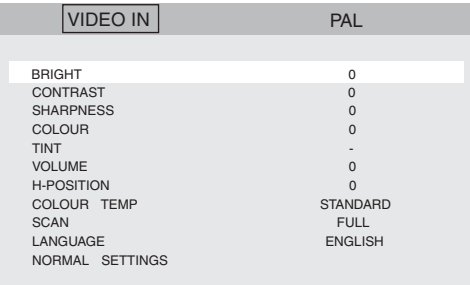

2. Move the cursor to each setting parameter listed below with the ▼ PIP or **A POS** button, then adjust the level of the selected item with the **-** or **+** button.

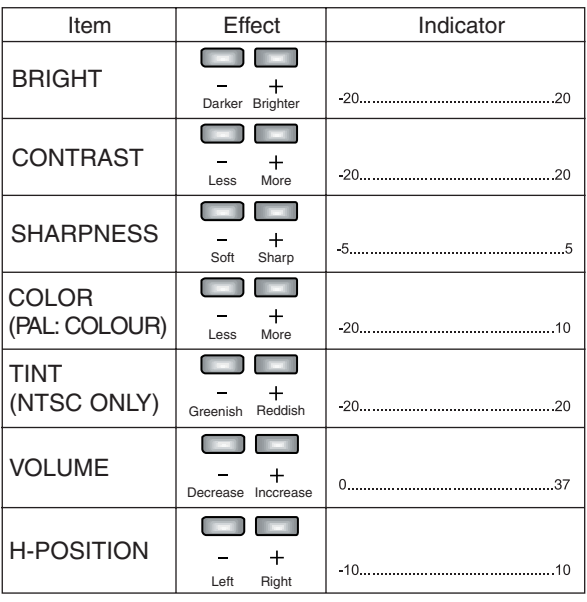

**Notes:**

- **BRIGHT**, **CONTRAST**, **SHARPNESS**, **COLOR**, and **TINT** can be set to different values for each input signal.
- **TINT** applies for NTSC system only.
- 3. Move the cursor to the **COLOR TEMP** (NTSC) or **COLOUR TEMP** (PAL) parameters with the ▼ PIP or ▲ POS button, then select color temperature of display with **-** or **+** button.
	- **STANDARD** : Pictures are displayed in normal color temperature.<br>Pictures are displays : Pictures are displays  **9300K** : Pictures are displayed in bluish color temperature.  **6500K** : Pictures are displayed in reddish color temperature.
- 4. Move the cursor to the **SCAN** parameter with the ▼ PIP or **POS** button, then select scanning area with **-** or **+** button.
	- **FULL** : Vertical and horizontal picture size are equal to the display panel size. Picture aspect ratio is disregarded and the vertical size of picture is a little stretched.
	- **OVER** : The vertical size of picture is fitted to the height of the display panel. Picture is cut on left and right sides for making the expansion ratio of both vertical and horizontal size into 1 : 1.
- **UNDER** : The horizontal size of picture is fitted to the width of the display panel. Black horizontal bar appears on top and bottom of the picture for making the expansion ratio of both vertical and horizontal into 1 : 1.
- 5. Move the cursor to the **LANGUAGE** parameter in the menu with the **▼ PIP** or **▲ POS** button, then select the desired language with the **-** or **+** button.

 Pressing the button repeatedly displays the language as shown below.

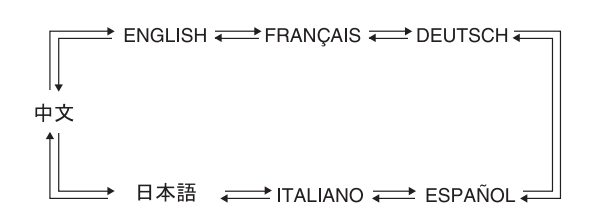

6. To reset the monitor to the default settings, move the cursor to the **NORMAL SETTINGS** with the ▼ PIP or ▲ POS button, then press the **-** or **+** button to restore the default settings. Onscreen display of **NORMAL SETTINGS** as shown below appears on the center of the screen when **-** or **+** button is pressed.

**Note:**

• During reset, setting parameters of Video Adjustment Menu only are being reset.

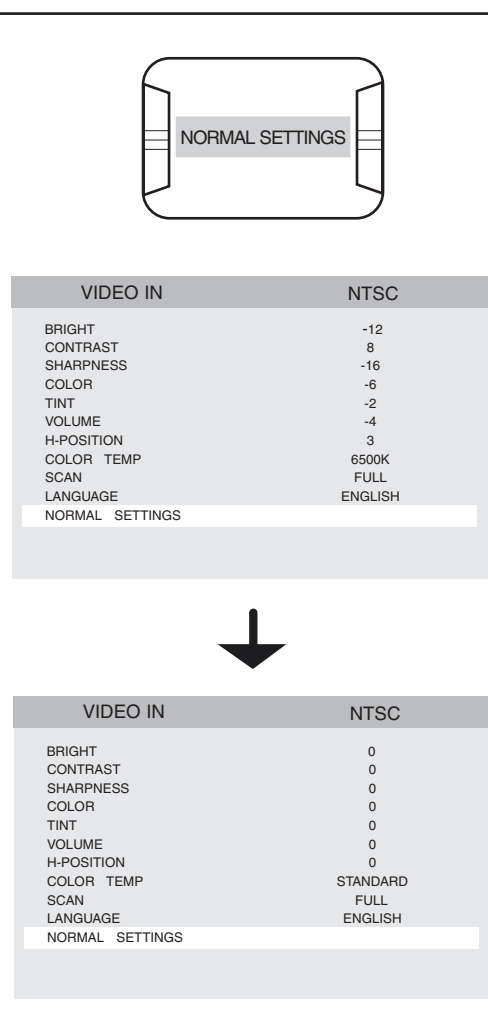

- 7. After setting the parameters, press the **MENU** button.
	- $\rightarrow$  Set values will be stored and the Video Adjustment Menu will exit.

#### **Caution:**

• If power is cut off while setting, it will not store the settings that have changed.

## **Setting of PC Input**

1. Display the Video Adjustment Menu. (Refer to page 15)

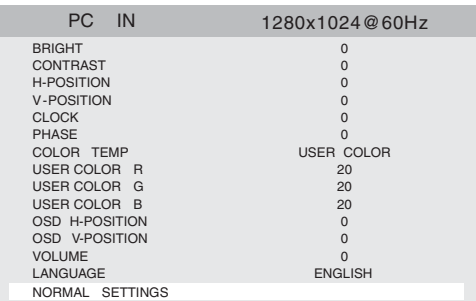

- 2. Set the **BRIGHT**, **CONTRAST**, **VOLUME**, and **LANGUAGE** parameters. Please refer to page 16 for the operation method.
- 3. Move the cursor to each setting parameter listed below with the ▼ PIP or **A POS** button, then adjust the level of the selected item with the **-** or **+** button.

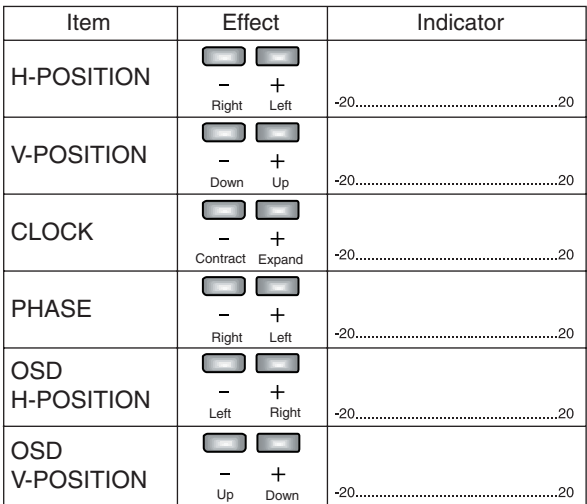

### **Note:**

• Each setting parameter can be set at a range of -20 ~ 20. However, there are cases that no changes in set value even when **-** or **+** button is pressed.

4. Move the cursor to the **COLOR TEMP** parameter with the ▼ PIP or ▲ POS button, then select color temperature of display with **-** or **+** button. Set the RGB in step 5 in case **USER COLOR** is selected.

**USER COLOR** : Pictures are displayed in specified color temperature.

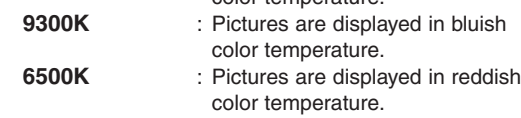

- 5. Move the cursor to either **USER COLOR R**, **USER COLOR G**, or **USER COLOR B** parameter in the menu with the ▼ PIP or ▲ POS button, then adjust the red, green, or blue color for color temperature.
	- : Decreases the red, green, or blue color.
	- **+** : Increases the red, green, or blue color.
- 6. To reset the monitor to the default settings, move the cursor to the **NORMAL SETTINGS** with the ▼PIP or ▲ POS button, then press the **-** or **+** button to restore the default settings. When **-** or **+** button is pressed, **NORMAL SETTINGS** is displayed and then, **AUTO TUNING** is displayed on the center of the screen as shown below.

#### **Note:**

• During reset, setting parameters of the Video Adjustment Menu only are being reset.

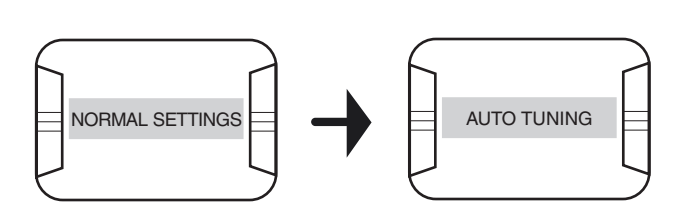

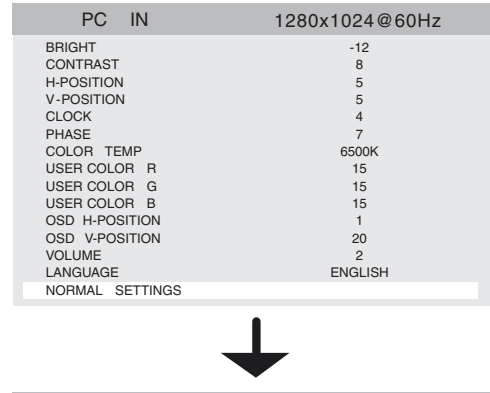

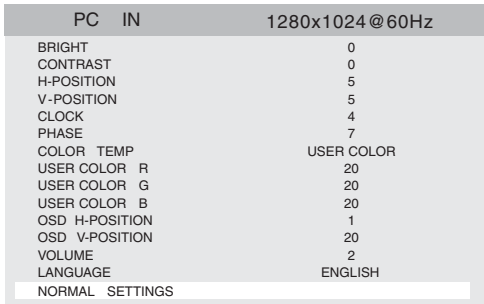

### **Notes:**

- **H-POSITION**, **V-POSITION**, **CLOCK** and **PHASE** will change depending on the input signal. Normally, these parameters need not to be set. In case the position of the picture is still shifted even **AUTO TUNING** button is pressed, operate base on the procedure below.
	- 1. Set the left edge of the picture to the left edge of the monitor screen while adjusting **H-POSITION**.
	- 2. Set the right edge of the picture to the right edge of the monitor screen while adjusting **CLOCK**.
	- 3. Repeat steps 2 and 3 until the position of the picture is on the center of the screen.
- **OSD H-POSITION** and **OSD V-POSITION** settings cannot be reset.
- Adjustment parameters from PC are not supported.

#### **CONNECTING WITH WJ-HD300 SERIES**

- There is a possibility that the picture will be shifted if the Monitor (VGA) terminal of the Digital Disk Recorder WJ-HD300 series is connected to the PC input even **AUTO** button is pressed. In this case, adjust **H-POSITION** and **CLOCK** following the procedure indicated in upper left note.
- 7. After setting the parameters, press the **MENU** button.
	- $\rightarrow$  Set values will be stored and the Video Adjustment Menu will exit.

#### **Caution:**

• If power is cut off setting, it will not store the settings that have changed.

### **Picture-in-Picture Mode Monitoring**

- 1. Press the **VPIP** button to display the subscreen in approximately 2 seconds waiting time, as shown below.
	- PC Input is displayed in subscreen when Composite Video, S-Video or Component Video inputs is displayed on main screen of the monitor.
	- VIDEO, S-VIDEO or COMPONENT is displayed in subscreen depending on the last input done prior to switching to PC Input when PC input is displayed on main screen of the monitor.

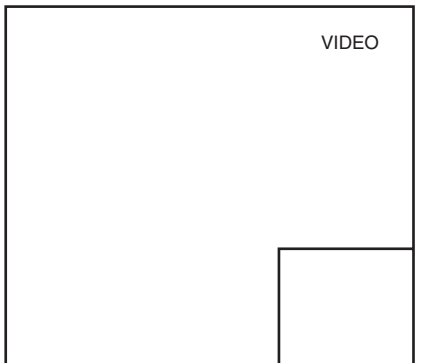

The input signal of subscreen displays on the upper right of display panel.

2. After displaying the subscreen, pressing the **A POS** button will move the subscreen as shown below.

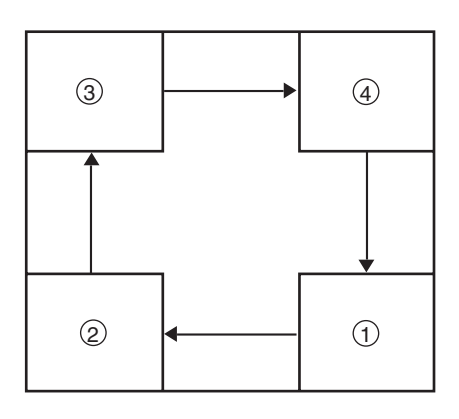

3. Press the **INPUT SELECT** button in selecting Video, S-Video, or Component input that appears on the subscreen when PC input is currently on the main screen.

## **TROUBLESHOOTING**

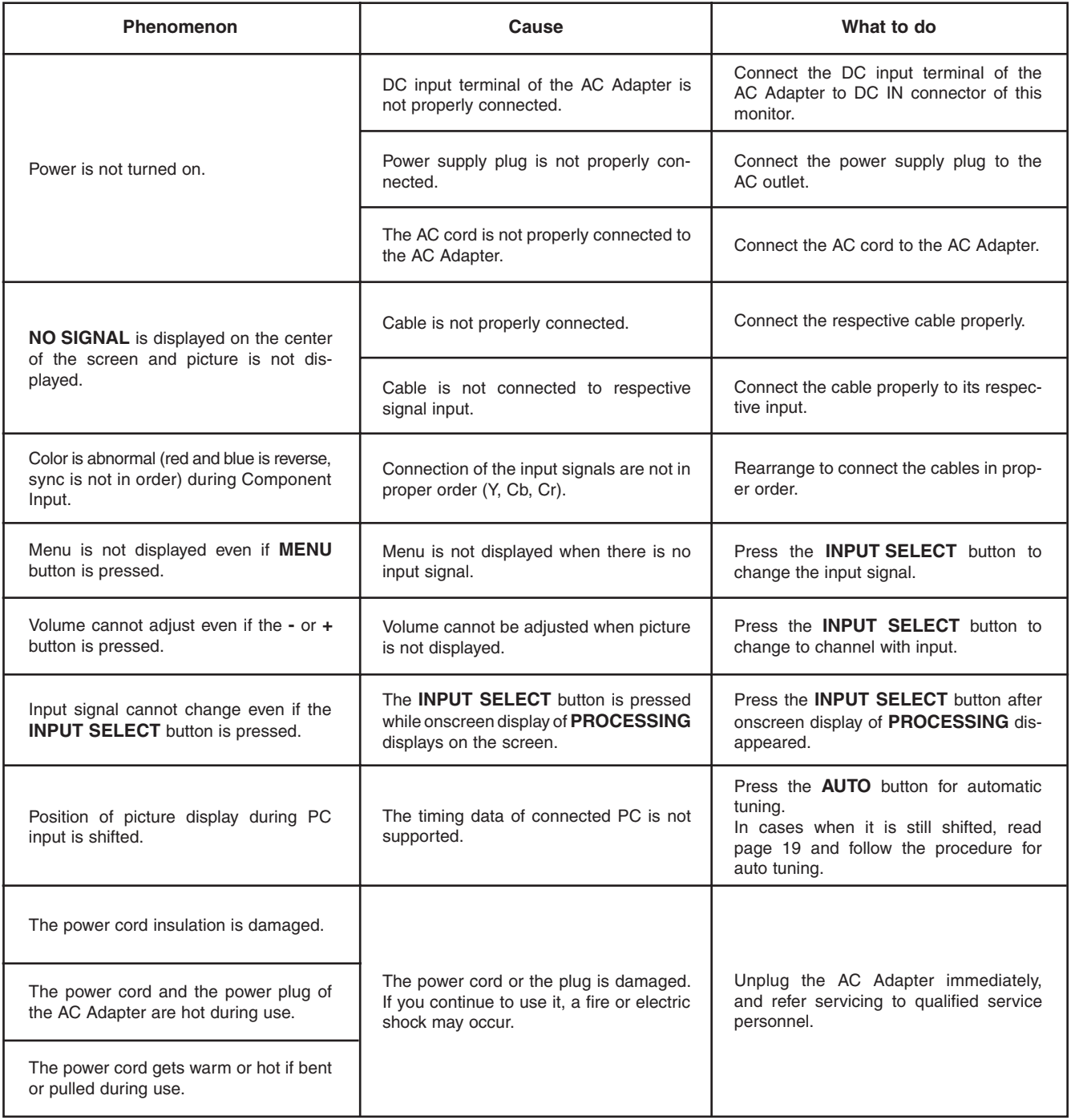

## **SPECIFICATIONS**

### **Video Monitor**

Power Consumption: 43 W (with AC Adapter) Display Panel: 17.0" TFT LCD, Built in 2 dual CCFTs<br>Display Area: 17.0" TFT LCD, Built in 2 dual CCFTs Display Area:  $338 \text{ mm (H)} \times 270 \text{ mm (V)}$ <br>Number of Pixels:  $1280 \times 1024 \text{ (SXGA)}$ Aspect Ratio:<br>Brightness: Contrast Ratio: 1000 : 1 [Typical]<br>Display Colors: 10.770,01 Display Colors: <br>Viewing Angle (L-R / U-D): 178°/178° (Contras Viewing Angle (L-R / U-D): 178°/ 178° (Contrast 10 : 1) [Typical]<br>TV Mode: Composite Video In: NTSC / PAL (Au Horizontal Resolution: Video In: 1.0 V [P-P] composite / 75Ω, BNC connector<br>Video Out: 1.0 V [P-P] composite / 75Ω, BNC connector Cb / Cr: 0.7 V [P-P] / 75Ω, BNC connector × 2<br>PC In: R / G / B: 0.7 V [P-P] / 75Ω, H / V sync: TTL, 1 Speaker Out: 0.5 W<br>Audio In: 0.5 W Audio In: 0.5 W Audio Out:<br>
Color Temperature: 
Color Temperature: 
Color Temperature:
Uideo In: Standard / 9300K / 6500K Sub-picture Size: 1 / 9 of full size picture<br>Ambient Operation Temperature: 1 0 °C to +40 °C {32 °F t Ambient Operation Humidity: Less than 90 %<br>
Wall Mounting Hole: 100 mm (VESA Dimension: With a stand:  $380 \text{ mm (W)} \times 394 \text{ mm (H)} \times 193 \text{ mm (D)}$ Weight: With a stand:  $6.5 \text{ kg } \{14.4 \text{ lbs}\}$ <br>Without a stand:  $5.2 \text{ kg } \{11.5 \text{ lbs}\}$ Outer Appearance:<br>Monitor: Monitor:<br>
Monitor: Solid black metallic<br>
Solid black

Power Source: 12 V DC, 3 A (Use the supplied AC Adapter)  $1280 \times 1024$  (SXGA)<br>5:4 250 cd/m<sup>2</sup> [Typical] Composite Video In: NTSC / PAL (Auto) Component Video In / S-Video In: 525i / 625i (Auto) Video Out:<br>
S-Video In: 
S-Video In:<br>
S-Video In:<br>
S-Video In:<br>
S-Video In:<br>
S-Video In: S-Video In:  $Y: 1.0 \vee [P-P] / 75 \Omega$ , C: 0.3 V  $[P-P] / 75 \Omega$ , Mini DIN jack<br>Component In:  $Y: 1.0 \vee [P-P] / 75 \Omega$ , BNC connector Y: 1.0 V [P-P] / 75 $\Omega$ , BNC connector  $R / G / B$ : 0.7 V [P-P] / 75 $\Omega$ , H / V sync: TTL, 15-pin Mini D-sub -8 dB / Hi-Z, RCA pin jack Video In: Standard / 9300K / 6500K PC In: User color / 9300K / 6500K 0 °C to +40 °C {32 °F to +104 °F} 100 mm (VESA standard)

 ${14-24/25" (W) \times 15-1/2" (H) \times 7-3/5" (D)}$ <br>Without a stand: 380 mm (W)  $\times$  338 mm (H)  $\times$  70 mm (D) 380 mm (W)  $\times$  338 mm (H)  $\times$  70 mm (D)  ${14-24/25" (W) \times 13-3/10" (H) \times 2-3/4" (D)}$ 

5.2 kg {11.5 lbs}

Solid black

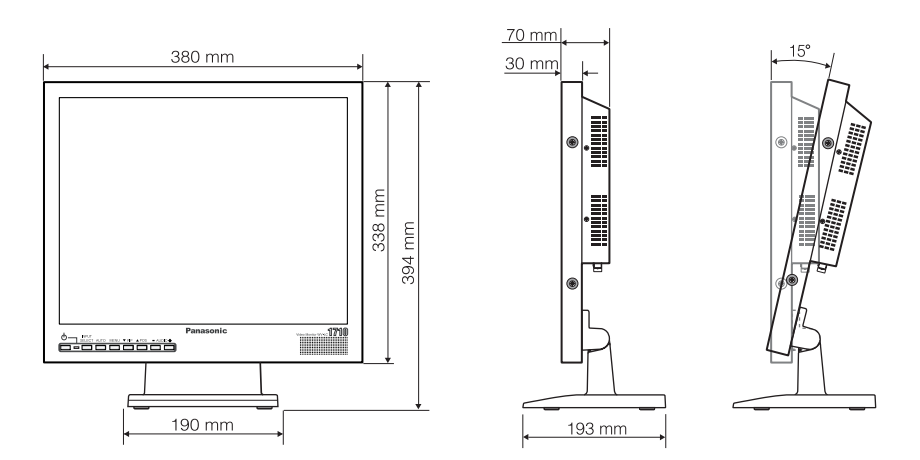

## **SPECIFICATIONS**

### **AC Adapter**

Output Voltage: 12 V<br>Output Current: 4 A Output Current:<br>Dimension:

Power Supply: 100 V AC ~ 240 V AC, 50 / 60 Hz<br>Output Voltage: 12 V DC 12 V DC Dimension: 120 mm (L) × 60 mm (W) × 35 mm (H) (without DC cable)  $\{4\text{-}18/25\text{''}$  (L)  $\times$  2-9/25" (W)  $\times$  1-9/25" (H)} Weight: 0.35 kg {0.77 lbs}

## **STANDARD ACCESSORIES**

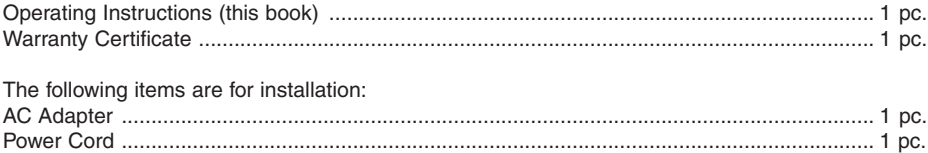

## **VERSION FRANÇAISE**

### **Attention :**

Préalablement à la connexion ou à l'emploi du produit, lire l'étiquette au dos.

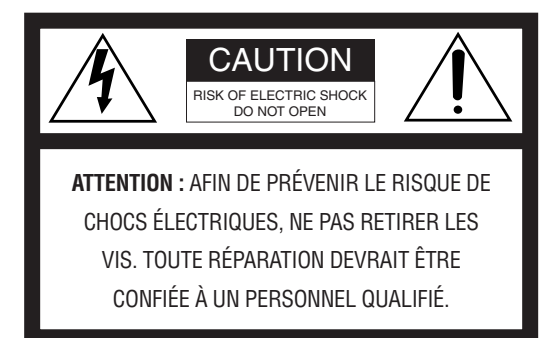

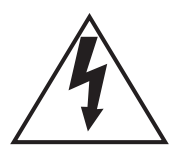

Le symbole de l'éclair dans un triangle équilatéral indique la présence d'une tension suffisamment élevée pour engendrer un risque de chocs électriques.

Le point d'exclamation dans un triangle équilatéral indique que le manuel d'instructions

SA 1965

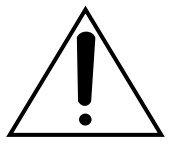

inclus avec l'appareil contient d'importantes recommandations quant au fonctionnement et à l'entretien de ce dernier.

SA 1966

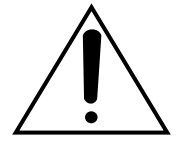

Coupure de l'alimentation. Les appareils équipés ou non équipés d'interrupteurs d'alimentation à positions marche-arrêt (ON-OFF) sont alimentés dès que le cordon d'alimentation secteur est raccordé à la source d'alimentation; cependant, il faut savoir que l'appareil n'est alimenté que dans la mesure où l'interrupteur d'alimentation à positions marche-arrêt se trouve en position marche (ON). Débranchez le cordon d'alimentation pour couper l'alimentation générale de tous les appareils.

This Class A digital apparatus complies with Canadian ICES-003. Cet appareil numérique de la classe A est conforme à la norme NMB-003 du Canada. - For Canada -

Nous vous suggérons de noter, dans l'espace prévu cidessous, le numéro de série inscrit à l'arrière de l'appareil, et de conserver ce manuel comme mémorandum de votre achat afin d'en permettre l'identification en cas de vol.

Numéro de modèle WV-LC1710

Numéro de série

**MISE EN GARDE :** • Cet appareil doit être mis à la terre.

• Afin de prévenir tout risque d'incendie ou de chocs électriques, éviter d'exposer cet appareil à la pluie ou à une humidité excessive. L'appareil ne doit pas être exposé aux gouttes ou aux éclaboussures et aucun objet contenant un liquide, comme par exemple un vase, ne doit être placé sur l'appareil.

## **INSTRUCTIONS DE SÉCURITÉ IMPORTANTES**

- 1) Lire les présentes instructions.
- 2) Conserver ces instructions.
- 3) Tenir compte de tous les avertissements.
- 4) Se conformer à toutes les instructions.
- 5) Ne pas utiliser cet appareil près de lieux en présence d'eau.
- 6) Nettoyer uniquement avec un chiffon sec.
- 7) N'obturer aucune des ouvertures d'aération. Installer conformément aux instructions du fabricant.
- 8) Ne pas installer à proximité de sources de chaleur telles que des radiateurs, des bouches de chauffage, des appareils de chauffage ou tout autre appareil (y compris les amplificateurs) produisant de la chaleur.
- 9) Ne pas aller à l'encontre de l'objectif de sécurité de la prise polarisée ou de la prise de mise à la terre. Une prise polarisée possède deux lames, dont l'une est plus large que l'autre. Une prise de mise à la terre possède deux lames ainsi qu'un troisième élément, un ergot de mise à la terre. La lame qui est large ou le troisième élément, l'ergot, sont installés pour assurer votre sécurité. Si la prise fournie ne s'engage pas correctement dans votre prise, prière de consulter un électricien pour qu'il effectue le remplacement de l'ancienne prise de sortie secteur.
- 10) Voir à ce qu'on ne marche pas sur le cordon d'alimentation ou qu'on ne l'écrase pas, particulièrement à l'emplacement des fiches, des prises de courant et de sa sortie de l'appareil.
- 11) Utiliser uniquement les fixations ou les accessoires spécifiés par le fabricant.
- 12) Utiliser uniquement le chariot, le support, le trépied, la console ou la table spécifié par le fabricant ou vendu avec l'appareil. Lorsqu'un chariot est employé, déplacer l'appareil sur chariot avec prudence pour éviter qu'il ne tombe et ne blesse quelqu'un.

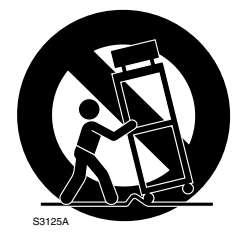

- 13) Débrancher cet appareil pendant les orages électriques ou s'il n'est pas utilisé sur de longues périodes de temps.
- 14) Toute réparation ou dépannage doit être confié à un personnel qualifié. Un dépannage est nécessaire lorsque l'appareil a été endommagé d'une manière quelconque, par exemple, lorsque le cordon d'alimentation électrique ou la prise sont endommagés, si un liquide s'est répandu dessus ou si des objets sont tombés dans l'appareil, lorsque l'appareil a été exposé à la pluie ou à l'humidité, ne fonctionne pas normalement ou s'il a fait une chute.

CETTE PUBLICATION EST FOURNIE "TELLE QUELLE" SANS GARANTIE D'AUCUNE SORTE, EXPRESSE OU IMPLICITE, Y COMPRIS NOTAMMENT LES GARANTIES IMPLICITES DE VALEUR MARCHANDE, D'ADAPTATION À TOUT BUT PARTICULIER OU DE NON-INFRACTION DES DROITS D'UN **TIFRS** 

CETTE PUBLICATION POURRAIT CONTENIR DES INEXAC-TITUDES TECHNIQUES OU DES ERREURS TYPOGRA-PHIQUES. DES CHANGEMENTS SONT APPORTÉS AUX INFORMATIONS CI-INCLUSES, À TOUT MOMENT, AFIN D'AMÉLIORER CETTE PUBLICATION, LE(S) PRODUIT(S) CORRESPONDANT(S) OU LES DEUX.

## **DÉNI DE GARANTIE**

SAUF EN CE QUI TOUCHE AU REMPLACEMENT OU À L'ENTRETIEN RAISONNABLE DU PRODUIT, MATSUSHITA ELECTRIC INDUSTRIAL CO. LTD. NE SERA EN AUCUN CAS TENUE POUR RESPONSABLE ENVERS UNE PARTIE OU UNE PERSONNE QUELCONQUE, NOTAMMENT DANS LES CAS MENTIONNÉS CI-DESSOUS :

- 1) TOUS DOMMAGES ET PERTES, QU'ILS SOIENT ENTRE AUTRES DIRECTS OU INDIRECTS, SPÉCIAUX, CONSÉ-CUTIFS OU EXEMPLAIRES, RELATIFS AU PRODUIT OU ISSUS DE CELUI-CI;
- 2) UNE BLESSURE CORPORELLE OU TOUT DÉGÂT CAUSÉ PAR UN USAGE INAPPROPRIÉ OU UNE UTILISATION NÉGLIGENTE DE L'UTILISATEUR;
- 3) LE DÉMONTAGE, LA RÉPARATION OU LA MODIFICA-TION NON AUTORISÉS DU PRODUIT EFFECTUÉS PAR L'UTILISATEUR;
- 4) TOUT PROBLÈME, INCOMMODITÉ IMPORTANTE OU PERTE OU ENDOMMAGEMENT DÉCOULANT DE LA COMBINAISON DU SYSTÈME AVEC DES APPAREILS DE TIERS.

## **TABLE DES MATIÈRES**

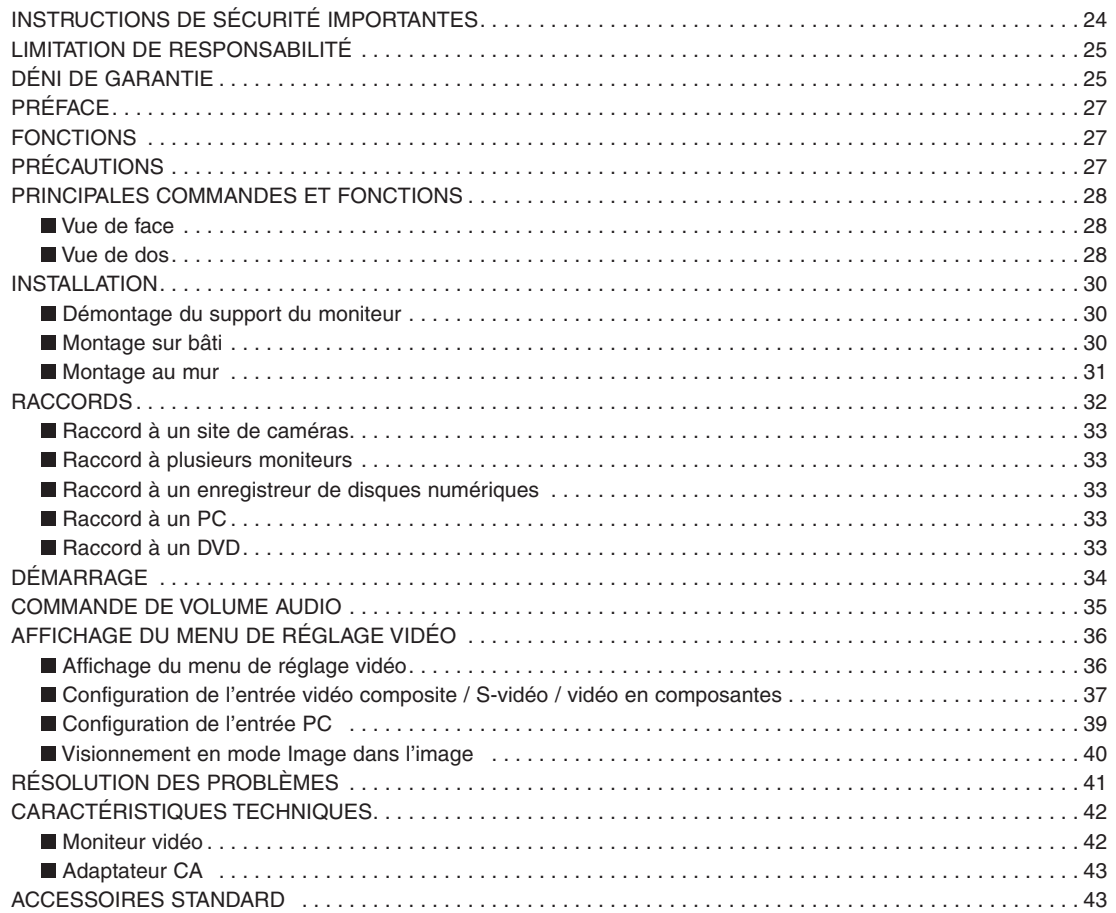

## **PRÉFACE**

Ce moniteur est un ACL de 17", doté d'un circuit de conversion IP d'adaptation de mouvement et d'un circuit de séparation Y/C pour l'affichage d'images à haute définition et à haute résolution.

## **FONCTIONS**

- Panneau haute résolution (SXGA) à haut contraste intégré, angle large et gamme de couleurs vraies sur 8 bits.
- Entrées sélectionnables, à choisir entre une entrée vidéo composite, une entrée S-vidéo, une entrée vidéo en composantes et une entrée analogique de signal RGB pour ordinateurs (PC).
- Commutation automatique entre les systèmes d'affichage en NTSC et PAL.
- Possibilités d'affichage sur PC pouvant prendre en charge les résolutions VGA (640  $\times$  480) ~ SXGA (1280  $\times$  1024). Possibilité de régler automatiquement la taille et la position de l'image.
- Une entrée et une sortie audio externe avec capacité de sortie sur enceinte incorporée de 0,5 W.
- Menu de réglage à l'écran.

## **PRÉCAUTIONS**

- **Déléguer l'ensemble des travaux d'installation de ce produit à du personnel qualifié.**
- **Ne jamais obstruer les orifices d'aération du couvercle.** Afin d'éviter toute surchauffe de l'appareil, le placer à environ 5 cm, au moins, du mur.
- **Faire attention à ce que des objets métalliques ne passent pas à travers les orifices.**

Ceci risquerait en effet d'endommager l'appareil de façon permanente. Dans un tel cas, éteindre immédiatement l'appareil, puis contacter un personnel de dépannage qualifié.

- **Ne jamais essayer de démonter l'appareil vous-même.** Afin d'éviter tout choc électrique, ne dévisser aucune vis ou couvercle. Il n'y aucune pièce réparable par l'utilisateur à l'intérieur. Toujours contacter du personnel qualifié pour toute opération d'entretien nécessaire.
- **Manipuler l'appareil avec douceur.** Ne jamais le secouer ou taper dessus, car ceci pourait l'endommager.
- **Ne jamais exposer l'appareil à la pluie ou à l'humidité, et ne jamais l'allumer dans des endroits humides.** Agir immédiatement si l'appareil se mouille. Couper l'alimentation, puis confier l'entretien de l'appareil à du personnel qualifié. L'humidité risque en effet d'endommager l'appareil et pourrait causer des décharges électriques.
- **Ne jamais utiliser l'appareil en dehors des plages de température, d'humidité ou d'alimentation recommandées.** Cet appareil peut être utilisé dans une plage de températures allant de 0 °C ~ +40 °C et avec une humidité inférieure à 90 %. La gamme des tensions applicables à cette unité va de 100 V CA à 240 V CA, 50/60 Hz avec un adaptateur CA.

• Alimentation électrique auto-régulée avec en entrée 100 V CA ~ 240 V CA (adaptateur CA)

**Remarque :** Le cordon d'alimentation CA fourni n'est destiné qu'à l'alimentation de 120 V CA. Il faut changer de cordon d'alimentation CA si le courant est différent.

- Boîtier tout en métal. Possibilité de montage dans un bâti standard EIA à l'aide d'un support de montage sur bâti en option.
- Les orifices de montage au mur situés à l'arrière du moniteur sont compatibles avec la norme VESA. Le moniteur peut également être installé au mur en utilisant un support de montage disponible dans le commerce.

**VESA :** Video Electronics Standards Association (Association de normalisation de la vidéo électronique)

• **Ne jamais utiliser des détergents forts ou abrasifs pour nettoyer le boîtier de l'appareil.**

 Quand l'appareil est sale, le nettoyer avec un linge sec. Si la saleté est tenace, utiliser un détergent doux en frottant lentement. Essuyer ensuite les résidus de détergent avec un linge sec.

• **Le panneau d'affichage est recouvert d'un revêtement spécial.** 

 Ne jamais appuyer dessus avec des objets pointus ou l'essuyer avec des produits abrasifs. Ceci risquerait de causer des éraflures ou d'endommager le panneau d'affichage.

• **Le panneau d'affichage a été réalisé à l'aide d'une technologie de pointe.**

 Il se peut néanmoins que des points trop lumineux ou trop sombres apparaissent à l'écran. On considère en général que l'appareil fonctionne normalement s'il y a 99,99 % de pixels actifs.

• **N'utiliser que l'adaptateur CA fourni.** 

Il n'est pas possible d'utiliser d'autres adaptateurs CA.

• **Avant de couper l'alimentation électrique fournie par l'adaptateur CA, débrancher le cordon ou couper le courant à partir du coupe-circuit de la prise dont dépend cet appareil.** 

 Lors de la réinstallation de l'appareil, choisir un endroit où la prise et le coupe-circuit seront faciles à atteindre.

• **Une image persistante risque d'apparaître sur l'écran à cristaux liquides après qu'une image statique fortement contrastée ait été affichée continuellement.**

 Ce phénomène est provoqué par les caractéristique propres à l'écran à cristaux liquides. L'image persistante disparaîtra après qu'une moment se soit écoulé.

## **PRINCIPALES COMMANDES ET FONCTIONS**

### **Vue de face Vue de dos**

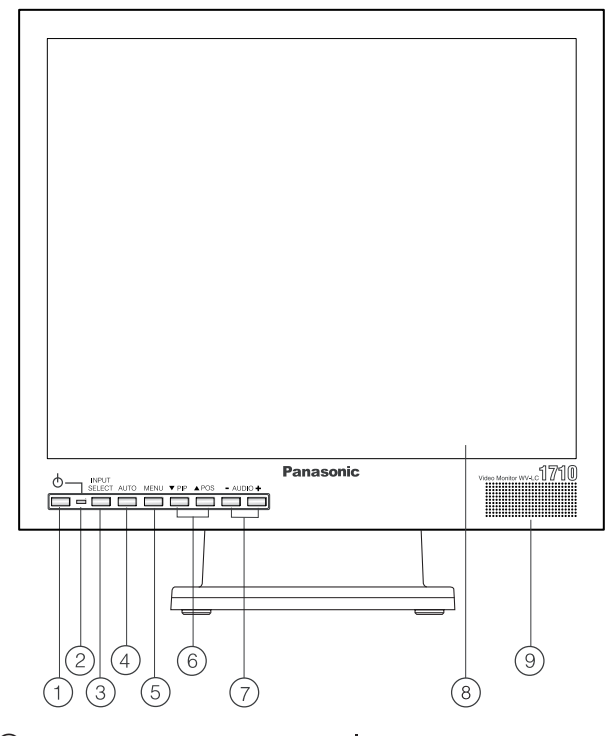

 $\circ$  **Touche de mise en marche (** $\circ$ **)** 

Cette touche permet d'allumer et d'éteindre le moniteur.

### **Remarque :**

• Prendre en compte le fait que même lorsque la touche **POWER** (touche de mise en marche) est en position désactivée et que le témoin est éteint, l'adaptateur CA reste sous tension.

### b **Témoin de mise en marche**

Ce témoin s'allume lorsque la touche **POWER** est enfoncée.

### c **Touche de sélection d'entrée (INPUT SELECT)**

 Sur une pression unique de cette touche, l'entrée vidéo active s'affiche.

 Le fait de rappuyer sur cette touche fait défiler les différentes entrées vidéo dans l'ordre indiqué ci-dessous.

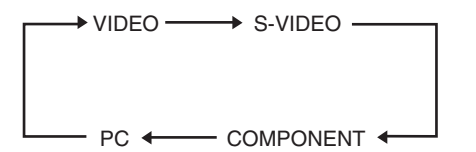

### d **Touche auto (AUTO)**

 Cette touche sert à la syntonisation automatique de la taille de l'image et de la position en entrée PC.

### e **Touche de menu (MENU)**

 Le fait d'appuyer sur cette touche permet d'afficher ou d'effacer l'affichage du menu de réglage vidéo.

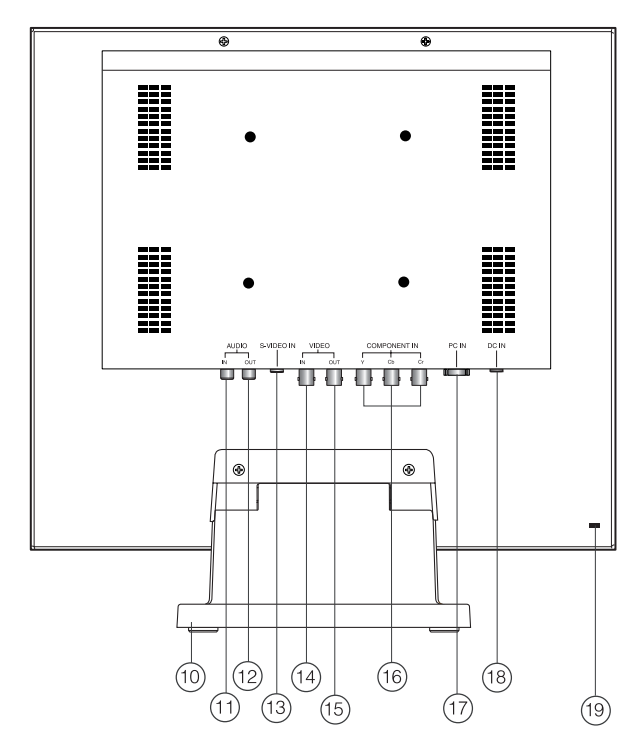

### **6** Touches de direction (▼ PIP / ▲ POS)

 Ces touches permettent de déplacer le curseur entre les différents éléments du menu de réglage vidéo.

- -**PIP** : Bas
- **POS** : Haut
- Touche **V PIP** (Picture-In-Picture : Image dans l'image) Le fait d'appuyer sur cette touche permet d'afficher ou d'effacer l'image incrustée.

 Lorsque l'entrée vidéo, S-vidéo ou en composantes est affichée à l'écran, l'entrée PC s'affiche comme image incrustée.

 Lorsque l'entrée PC est affichée à l'écran, l'entrée vidéo, Svidéo ou en composantes s'affiche comme image incrustée.

 • **Touche POS** (Position) Appuyer sur cette touche pour changer, dans le sens des aiguilles d'une montre, la position de l'image incrustée dans un des quatre coins de l'écran ACL.

### g **Touches de diminution/augmentation (AUDIO - / +)**

Appuyer sur ces touches pour augmenter ou réduire le volume sonore.

 Ces touches permettent également de sélectionner certains paramètres ou niveaux dans le menu de réglage vidéo.

- h **Panneau d'affichage**
- i **Enceinte**
- j **Support du moniteur**
- k **Connecteur d'entrée audio (AUDIO IN)**

 Ce connecteur permet de connecter un signal audio en provenance d'un appareil externe à la sortie des enceintes intégrées du moniteur.

- l **Connecteur de sortie audio (AUDIO OUT)** Le signal audio qui arrive au niveau du connecteur d'entrée audio passe à travers ce connecteur.
- m **Connecteur d'entrée S-vidéo (S-VIDEO IN)** Ce connecteur s'utilise pour les signaux S-vidéo.
- n **Connecteur d'entrée vidéo (VIDEO IN)** Ce connecteur s'utilise pour les signaux vidéo composites.
- o **Connecteur de sortie vidéo (VIDEO OUT)** Le signal vidéo qui arrive au niveau du connecteur d'entrée vidéo passe à travers ce connecteur où il est terminé automatiquement.
- p **Connecteurs d'entrée vidéo en composantes (COMPONENT IN Y, Cb, Cr)** Ces connecteurs s'utilisent pour les signaux vidéo en composantes (Y, Cb, Cr).

### q **Connecteur d'entrée PC (PC IN)**

 Ce connecteur s'utilise pour les signaux vidéo analogiques RGB en provenance d'un PC. Les données de synchronisation prises en charge sont affichées ci-dessous.

r **Connecteur d'entrée CC (DC IN)**

 Ce connecteur s'utilise pour brancher un adaptateur CA (fourni en tant qu'accessoire standard).

### s **Fente de verrouillage de sécurité**

 Cette fente s'utilise pour y placer un verrou en conformité avec les caractéristiques définies par les normes industrielles  $(3 \sim 3,26 \text{ mm} \times 7 \sim 7,26 \text{ mm} \times 2,5 \sim 4 \text{ mm})$  pour empêcher les vols.

### **Tableau des données de synchronisation PC prises en charge**

Ce moniteur prend en charge les données de synchronisation ci-dessous. Il peut néanmoins prendre en charge d'autres données de synchronisation non répertoriées dans cette liste.

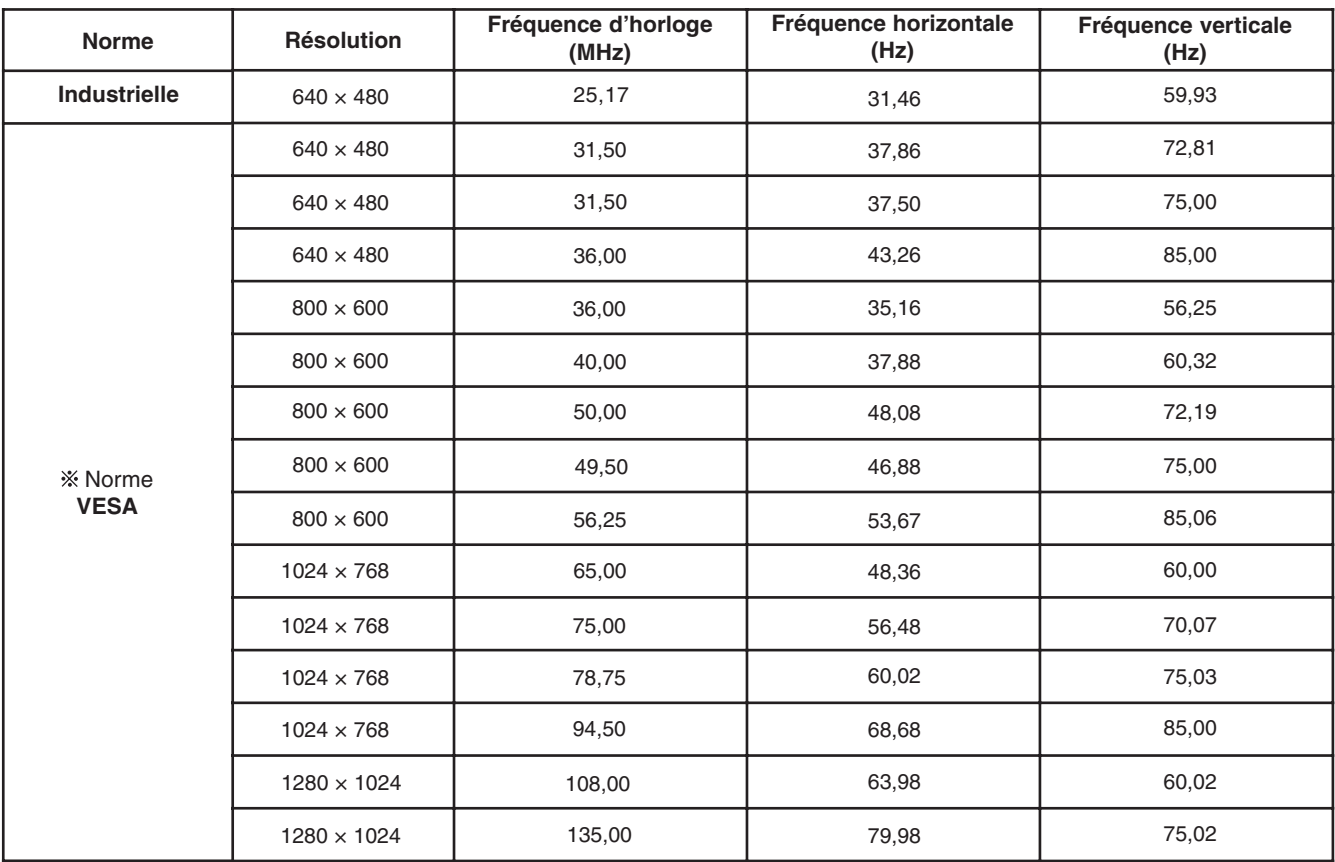

VESA : Video Electronics Standards Association (Association de normalisation de la vidéo électronique)

### **Remarques :**

- Le message **OUT OF RANGE** s'affiche au centre de l'écran lorsque les caractéristiques de résolution du signal en entrée (fréquence d'horloge, fréquence horizontale, fréquence verticale) ne sont pas prises en charge par ce moniteur.
- OUT OF RANGE

• Il ne s'agit pas d'un moniteur prêt à tourner (plug and play).

#### **Mises en garde :**

- La procédure d'installation décrite ci-dessous ne devrait être confiée qu'à des personnes qualifiées ou à des installateurs système.
- Débrancher avant l'installation tous les câbles connectés et éteindre le moniteur.

### **Démontage du support du moniteur**

Il est nécessaire de démonter le support du moniteur avant de pouvoir installer ce moniteur au mur ou sur bâti.

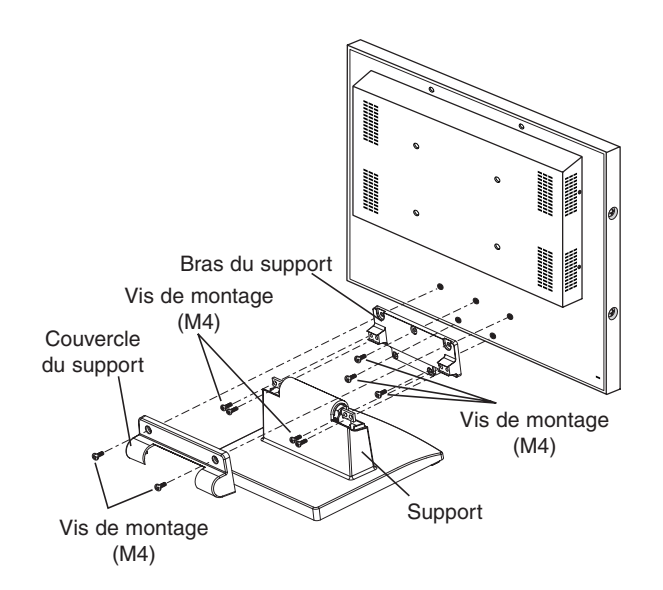

- 1 Dévisser les deux vis M4 pour pouvoir retirer le couvercle du support.
- 2 Retirer l'ensemble du support en dévissant les quatre vis M4 du support.
- 3 Retirer le bras du support en dévissant les trois vis M4 restantes.

### **Montage sur bâti**

En vue d'installer ce moniteur sur bâti, utiliser le support de montage sur bâti WQ-LM171 (en option), ainsi que des vis de montage sur bâti (disponibles dans le commerce).

(M3×8)

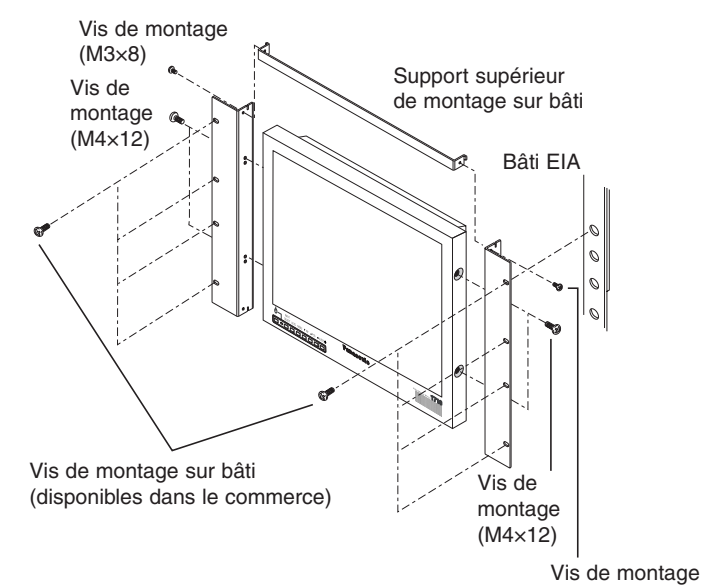

- 1 Dévisser les quatre vis des deux côtés du panneau.
- 2 Installer les deux supports de chaque côté du moniteur. Fixer les supports de montage sur bâti à l'aide des quatre vis fournies (M4×12).
- **3** Monter le support de montage sur bâti supérieur sur le dessus du moniteur. Fixer le support de montage sur bâti supérieur à l'aide

des deux vis fournies (M3×8).

4 Bien fixer le moniteur sur le bâti à l'aide des huit vis (disponibles dans le commerce).

### **Montage au mur**

Pour installer ce moniteur au mur, utiliser un support à écart de 100 mm répondant aux normes VESA (disponible dans le commerce) ainsi que quatre vis (disponibles dans le commerce).

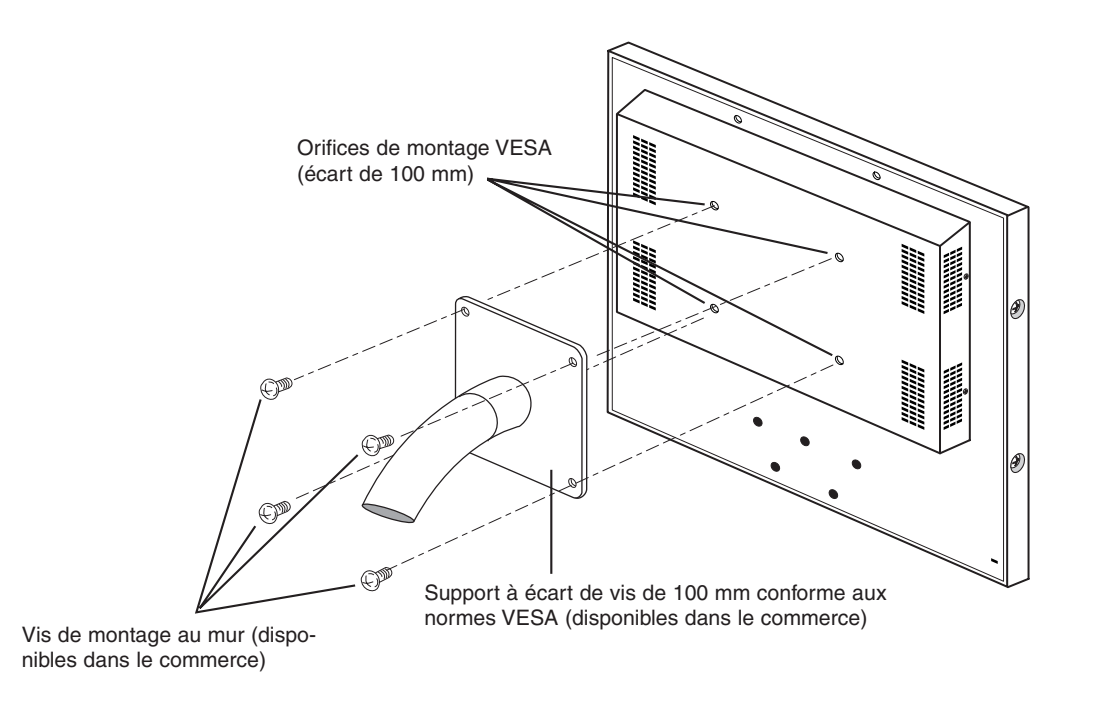

### **Mises en garde :**

- Ne jamais obstruer les orifices d'aération du couvercle afin d'éviter une surchauffe de l'appareil.
- Si le moniteur doit être installé dans un endroit soumis à de fortes vibrations, veiller à bien bloquer l'arrière du moniteur à l'aide d'un renfort en angle.
- Afin de maintenir la température à l'intérieur du bâti et le long du mur inférieure à 40 °C, laisser assez d'espace libre (plus d'1 U) ou installer un ventilateur.
- L'adaptateur CA ne devrait pas être placé à l'intérieur du bâti ou contre le mur, afin de ne pas contribuer inutilement à l'augmentation de la température.

## **RACCORDS**

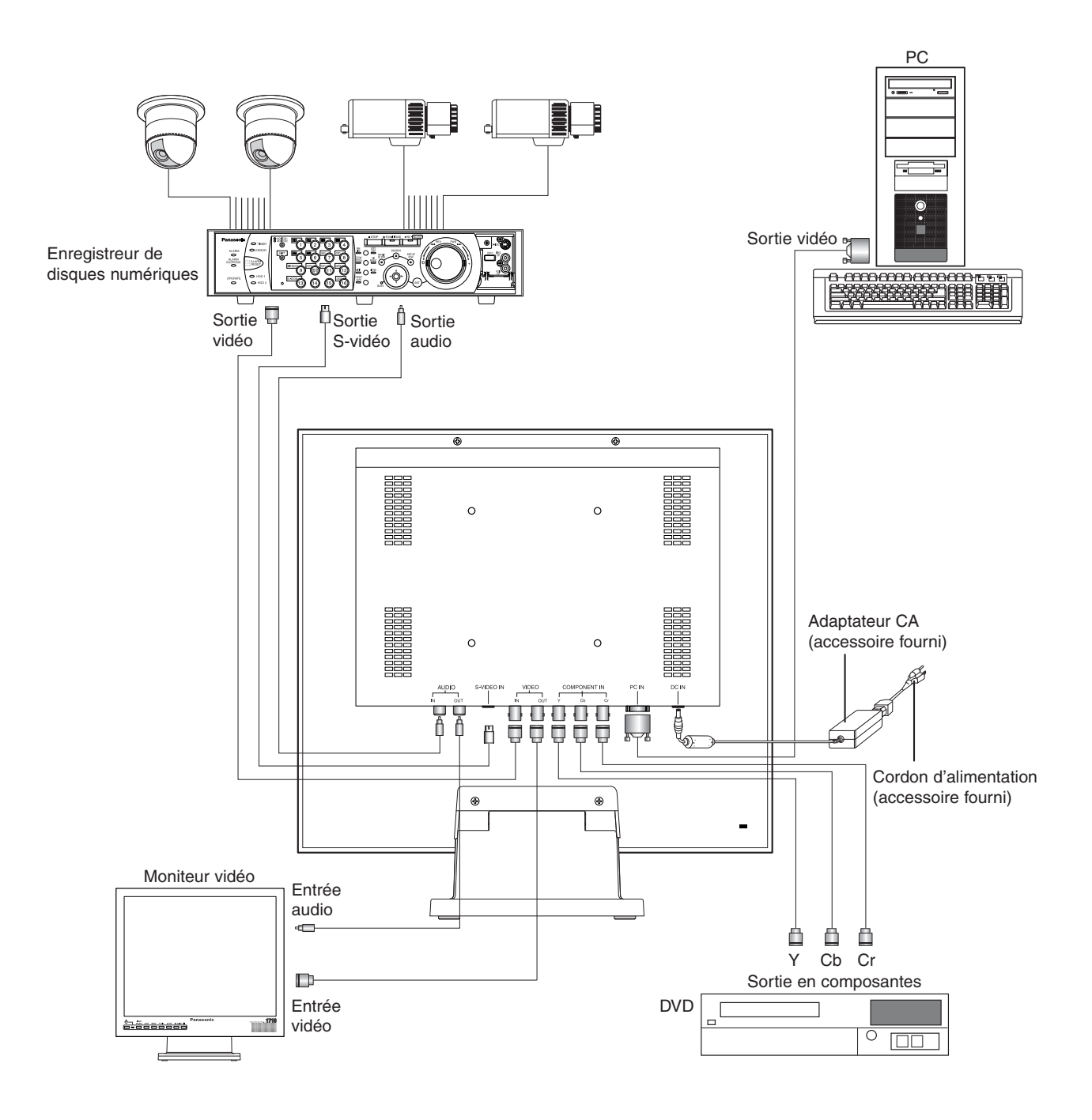

### **Raccord à un site de caméras**

Brancher la sortie vidéo du site de caméras sur le connecteur VIDEO IN à l'arrière du moniteur à l'aide d'un câble coaxial. Les longueurs maximales du câble coaxial entre la caméra et le moniteur sont indiquées ci-dessous.

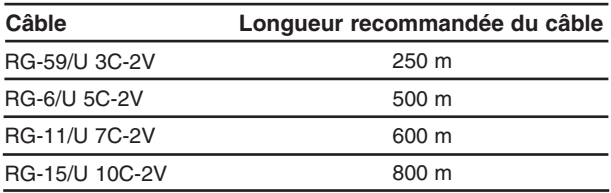

### **Raccord à plusieurs moniteurs**

Pour visionner la même source vidéo/audio sur plusieurs moniteurs, raccorder le connecteur VIDEO OUT/AUDIO OUT de ce moniteur à l'entrée VIDEO IN/AUDIO IN du moniteur suivant à l'aide d'un câble coaxial et d'un câble audio.

Il est possible de raccorder jusqu'à 10 moniteurs en série au maximum. Si l'on connecte plus de 10 moniteurs en série, il y a un risque non négligeable de perte de qualité de l'image. La longueur totale du câble ne devrait jamais dépasser 150 m.

### **Raccord à un enregistreur de disques numériques**

### • **Enregistrement depuis l'enregistreur de disques numériques**

 Brancher le connecteur VIDEO OUT de ce moniteur sur l'entrée vidéo de l'enregistreur de disques numériques ou d'un autre appareil vidéo à l'aide d'un câble coaxial.

 Brancher le connecteur AUDIO OUT de ce moniteur sur l'entrée audio de l'enregistreur de disques numériques ou d'un autre appareil à l'aide d'un câble audio, si nécessaire.

### • **Reproduction de l'image avec le moniteur**

 Brancher les connecteurs VIDEO IN, S-VIDEO IN, COMPONENT IN de ce moniteur sur la sortie vidéo de l'enregistreur de disques numériques, ou d'un autre appareil vidéo à l'aide de câbles coaxiaux.

### • **Reproduction du son avec le moniteur**

 Brancher le connecteur AUDIO IN de ce moniteur sur la sortie audio de l'enregistreur de disques numériques ou d'un autre appareil à l'aide d'un câble audio.

### **Utilisation avec un magnétoscope**

Lorsqu'un magnétoscope est utilisé, l'image scintillera fortement à chaque arrêt sur image ou avance rapide. Ceci est dû à la présence du circuit de conversion I/P d'adaptation de mouvement, qui risque de brouiller fortement l'image. Il est recommandé d'utiliser un enregistreur de disques numériques avec ce moniteur.

### **Raccord à un PC**

Brancher le connecteur PC IN de ce moniteur sur la sortie vidéo (RGB analogique) du PC ou d'un autre appareil similaire à l'aide d'un câble VGA.

### **Raccord à un DVD**

Brancher les connecteurs COMPONENT IN de ce moniteur aux connecteurs de sortie de vidéo en composantes du lecteur de DVD ou d'un autre appareil similaire à l'aide de câbles coaxiaux.

## **DÉMARRAGE**

Avant d'allumer le moniteur, vérifier que la caméra, les autres sources vidéo et les périphériques sont connectés correctement, en toute sécurité.

- 1. Allumer le moniteur en appuyant sur la touche **POWER**. → Le témoin s'allume en vert.
- 2. Sélectionner l'entrée désirée en appuyant sur la touche **INPUT SELECT**.
	- Le type de signal utilisé s'affiche à l'écran pendant environ 2 secondes, dans le coin supérieur gauche du moniteur.

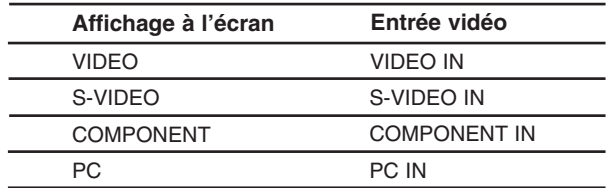

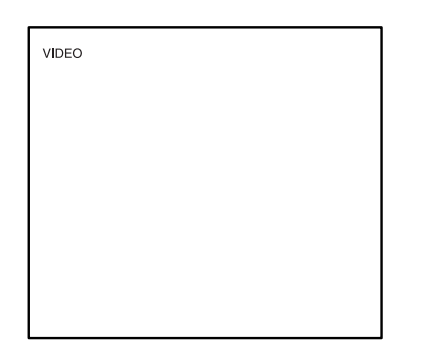

3. Appuyer sur la touche **INPUT SELECT** pour sélectionner le signal d'entrée désiré à l'affichage de ce message.

 Le fait d'appuyer sur cette touche fait défiler les différentes entrées vidéo dans l'ordre indiqué ci-dessous. L'entrée sélectionnée s'affiche à l'écran pendant environ 3 secondes.

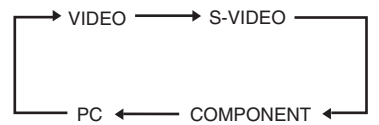

 Pendant la procédure de détection du signal en entrée, le message **PROCESSING** s'affiche dans le coin supérieur gauche de l'écran, et l'affichage vidéo normal apparaît.

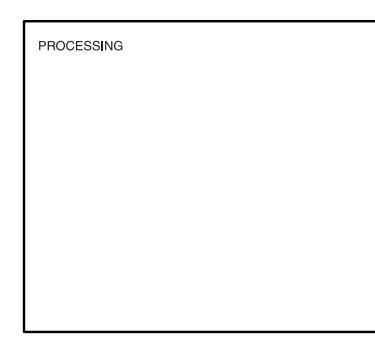

En l'absence de signal d'entrée, le message **NO SIGNAL** s'affiche au centre de l'écran comme dans l'illustration ci-dessous.

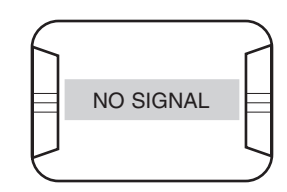

**Remarque :**

• Pendant toute la durée d'affichage du message **PROCESSING** à l'écran, toutes les touches (mise à part la touche **POWER**) sont désactivées. Toutes ces touches retrouveront leurs fonctionnalités d'origine après la disparition du message **PROCESSING**.

Lorsque le signal de l'entrée sélectionnée est déconnecté, le message **VIDEO LOSS** s'affiche au centre de l'écran comme dans l'illustration ci-dessous.

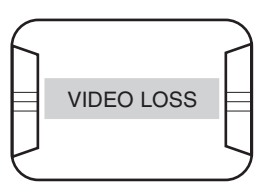

Lorsque l'entrée PC est sélectionnée, il est possible de lancer le réglage automatique de la taille et du positionnement de l'image en appuyant sur la touche **AUTO**.

Le message **AUTO TUNING** s'affiche au centre de l'écran comme dans l'illustration ci-dessous.

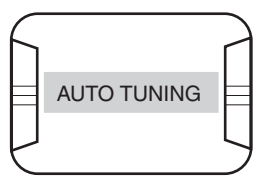

#### **Remarque :**

• Appuyer sur la touche **AUTO**, pendant le changement de résolution de l'écran à partir du PC connecté. Il est possible que dans certains cas, la syntonisation automatique ne puisse pas s'effectuer lors du changement de résolution. (Se reporter à la page 40)

## **COMMANDE DE VOLUME AUDIO**

Le volume audio peut être réglé à l'aide des touches **-** ou **+** à l'affichage de l'image.

Lorsqu'on appuie sur ces touches, l'icône et l'affichage du volume audio s'affichent dans le coin supérieur gauche de l'écran.

- **-** : Diminue le volume audio.
- **+** : Augmente le volume audio.

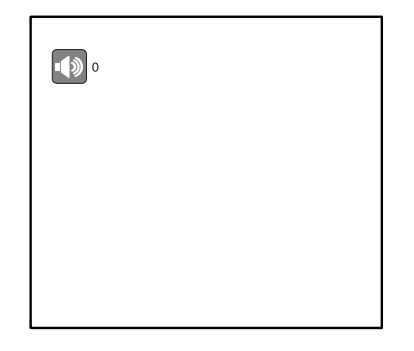

## **AFFICHAGE DU MENU DE RÉGLAGE VIDÉO**

Il est possible de configurer les paramètres vidéo au niveau du menu de réglage vidéo. Les données affichées à l'écran varient en fonction du signal en entrée.

### **Attention :**

• Lorsque le message **NO SIGNAL**, **OUT OF RANGE**, **VIDEO LOSS**, etc., s'affiche au centre de l'écran, le menu de réglage vidéo ne peut pas être affiché, même sur pression de la touche **MENU**.

### **Affichage du menu de réglage vidéo**

### 1. Appuyer sur la touche **MENU**.

- → Le menu de réglage vidéo s'affiche à l'écran.
	- Le titre du menu diffère en fonction du signal en entrée.

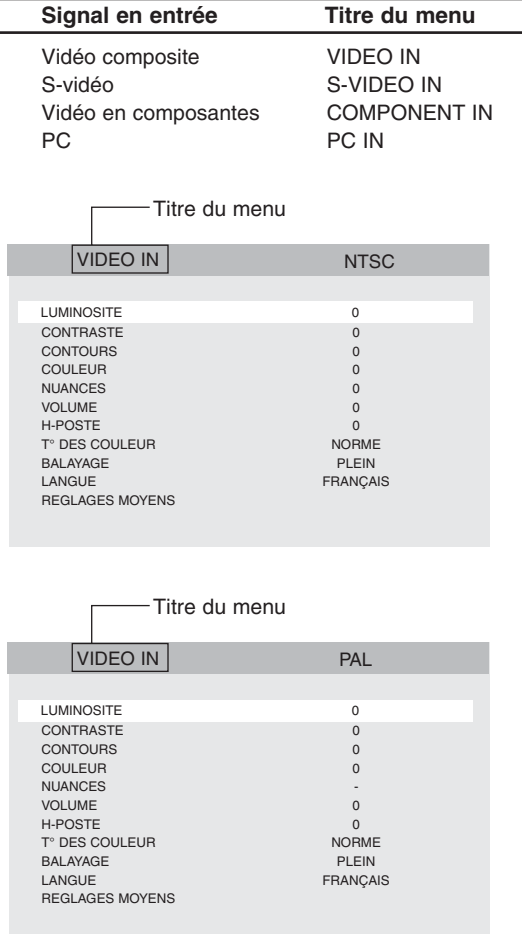

Si le titre du menu est **VIDEO IN, S-VIDEO IN** ou **COMPONENT IN**, les caractères suivants s'affichent à côté du titre du menu.

- **NTSC** : Lorsqu'un signal NTSC est en entrée.
- **PAL** : Lorsqu'un signal PAL est en entrée.
- **B/W** : Lorsqu'un signal en noir et blanc d'une fréquence de champ de 60 Hz/50 Hz est à l'entrée vidéo composite.

Lorsque l'entrée **PC IN** est sélectionnée, le signal affiché l'est sous la forme "résolution horizontale  $\times$  résolution verticale  $@$  fréquence de champ" dans la dernière partie du titre du menu, selon le tableau des données de synchronisation (page 29).

#### **Remarque :**

- Il est possible que le signal ne soit pas correctement affiché si la fréquence émise par le PC connecté n'est pas comprise dans le tableau des données de synchronisation.
- 2. Configurer chaque paramètre à part.
	- La ligne sélectionnée est affichée en surbrillance.
	- Se positionner sur l'élément en se déplaçant vers le haut ou vers le bas.
- : Appuyer sur la touche ▼ PIP ou ▲ POS.
	- Modifier puis régler la valeur des paramètres.
	- : Appuyer sur la touche **-** ou **+**.
	- Enregistrer les réglages.
	- : Les réglages ne seront pas enregistrés si la touche de menu est enfoncée.
		- Ceci vous fera quitter le menu de réglage vidéo.

#### **Attention :**

• Si l'alimentation électrique venait à être coupée pendant ce réglage, les nouvelles valeurs ne seraient pas enregistrées.

### **Configuration de l'entrée vidéo composite / S-vidéo / vidéo en composantes**

1. Afficher le menu de réglage vidéo. (Se reporter à la page 36)

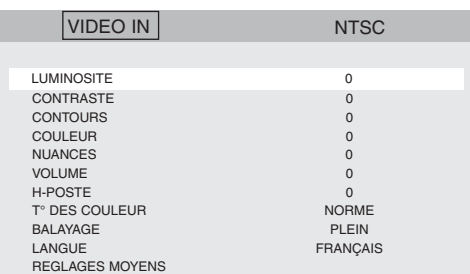

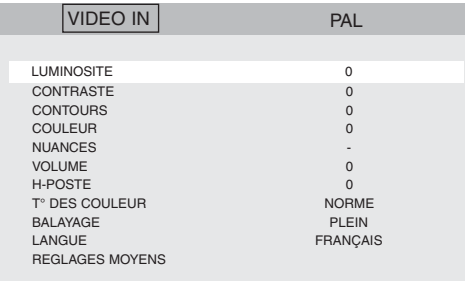

2. Placer le curseur sur un des paramètres ci-dessous à l'aide des touches **▼ PIP** ou ▲ POS, puis sélectionner la valeur de ce paramètre avec la touche **-** ou **+**.

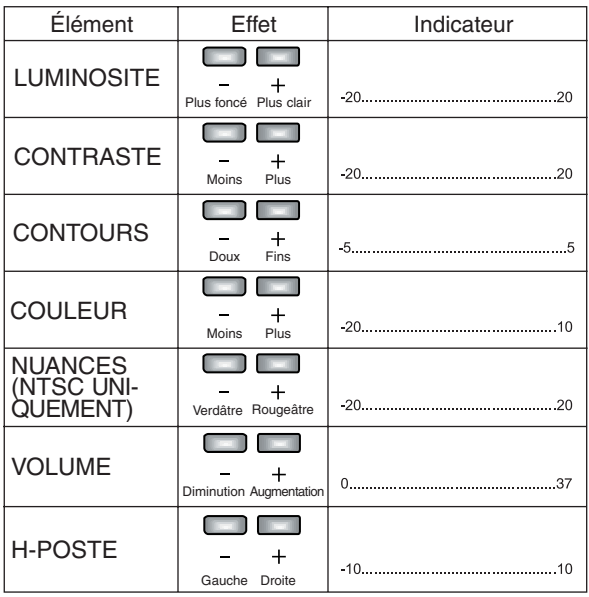

#### **Remarques :**

- Les paramètres de **LUMINOSITE**, **CONTRASTE**, **CONTOURS**, **COULEUR** et de **NUANCES** peuvent être réglés sur une valeur différente pour chaque signal.
- Le paramètre de **NUANCES** n'a de sens que pour les systèmes NTSC.
- 3. Placer le curseur sur un des paramètres **T° DES COULEUR**  (NTSC ou PAL), à l'aide des touches **V PIP** ou **▲ POS**, puis sélectionner la température des couleurs d'affichage avec la touche **-** ou **+**.
	- **NORME** : Les images seront affichées dans la gamme normale des températures de couleurs.<br>**9300K** : Les images seront affichées dans la gan
	- **9300K** : Les images seront affichées dans la gamme tirant sur le bleu des températures de couleurs.
	- **6500K** : Les images seront affichées dans la gamme tirant sur le rouge des températures de couleurs.
- 4. Placer le curseur sur le paramètre **BALAYAGE** à l'aide des touches ▼ PIP ou ▲ POS, puis sélectionner la zone de balayage à l' aide des touches **-** ou **+**.
	- **PLEIN** : Les dimensions verticales et horizontales de l'image sont égales à la taille d'affichage du panneau. Le format de l'image n'est pas pris en compte et la taille verticale de l'image est légèrement étirée.
	- **PAR-DESSUS** : La dimension verticale de l'image est adaptée à la hauteur du panneau d'affichage. L'image est tronquée à droite et à gauche pour que le rapport d'expansion vertical et horizontal reste égal à 1 : 1.
	- **SOUS** : La dimension horizontale de l'image est adaptée à la largeur du panneau d'affichage. Des bandes noires horizontales apparaissent en haut et en bas de l'image pour que le rapport d'expansion vertical et horizontal reste égal à 1 : 1.
- 5. Placer le curseur sur le paramètre **LANGUE** du menu à l'aide de la touche <sup>▼</sup> PIP ou ▲ POS, puis sélectionner la langue désirée à l'aide de la touche **-** ou **+**.

 Le fait d'appuyer sur cette touche fait défiler les différentes langues dans l'ordre indiqué ci-dessous.

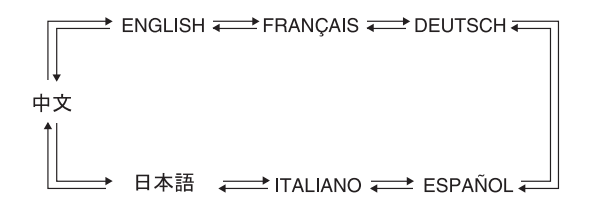

6. Pour réinitialiser le moniteur à ses valeurs par défaut, placer le curseur sur la valeur **REGLAGES MOYENS** à l'aide de la touche -**PIP** ou **POS**, puis appuyer sur la touche **-** ou **+** pour confirmer le retour aux valeurs par défaut.

 Le message **REGLAGES MOYENS** s'affiche au centre de l'écran comme dans l'illustration ci-dessous lorsque la touche **-** ou **+** est enfoncée.

#### **Remarque :**

• Cette procédure de réinitialisation n'a d'effet que sur les paramètres du menu de réglage vidéo.

![](_page_37_Figure_4.jpeg)

![](_page_37_Picture_171.jpeg)

![](_page_37_Picture_172.jpeg)

- 7. Appuyer sur la touche **MENU** après avoir terminé tous les réglages.
	- Les valeurs configurées seront enregistrées, avant que le menu de réglage vidéo ne se ferme.

#### **Attention :**

• Si l'alimentation électrique venait à être coupée pendant ce réglage, les nouvelles valeurs ne seraient pas enregistrées.

## ■ Configuration de l'entrée PC

1. Afficher le menu de réglage vidéo. (Se reporter à la page 36)

![](_page_38_Picture_483.jpeg)

- 2. Configurer les paramètres de **LUMINOSITE**, **CONTRASTE**, **VOLUME** et **LANGUE**. Se reporter à la page 37 pour plus de détails sur la procédure de fonctionnement.
- 3. Placer le curseur sur un des paramètres ci-dessous à l'aide des touches **▼ PIP** ou **▲ POS**, puis sélectionner la valeur de ce paramètre avec la touche **-** ou **+**.

![](_page_38_Picture_484.jpeg)

#### **Remarque :**

- Chacun de ces paramètres peut être réglé sur une plage de -20 ~ 20. Néanmoins, dans certains cas, aucune modification n'aura lieu sur pression de la touche **-** ou **+**.
- 4. Placer le curseur sur le paramètre **T° DES COULEUR** à l'aide de la touche **▼ PIP** ou ▲ POS, puis sélectionner la température des couleurs désirée à l'aide de la touche **-** ou **+**.

 Configurer le RGB à l'étape 5 si l'option **USER COLOR** est sélectionnée.

**USER COLOR** : Les images seront affichées dans la gamme des températures des couleurs spécifiée.  **9300K** : Les images seront affichées dans la gamme tirant sur le bleu des températures des couleurs.  **6500K** : Les images seront affichées dans la gamme tirant sur le rouge des températures des

couleurs.

- 5. Placer le curseur sur un des paramètres **USER COLOR R**, **USER COLOR - G**, ou **USER COLOR - B** du menu à l'aide de la touche **VPIP** ou ▲ POS, puis régler la température des couleurs rouge, verte ou bleue.
	- **-** : Diminue le rouge, le vert ou le bleu.
	- **+** : Augmente le rouge, le vert ou le bleu.
- 6. Pour réinitialiser le moniteur à ses valeurs par défaut, placer le curseur sur la valeur **REGLAGES MOYENS** à l'aide de la touche -**PIP** ou **POS**, puis appuyer sur la touche **-** ou **+** pour confirmer le retour aux valeurs par défaut.

 Lorsque la touche **-** ou **+** est enfoncée, les **REGLAGES MOYENS** s'affichent puis le message **AUTO TUNING** s'affiche au centre de l'écran comme dans l'illustration ci-dessous.

### **Remarque :**

• Cette procédure de réinitialisation n'a d'effet que sur les paramètres du menu de réglage vidéo.

![](_page_38_Figure_18.jpeg)

![](_page_38_Picture_485.jpeg)

![](_page_38_Picture_486.jpeg)

### **Remarques :**

• Les paramètres **H-POSTE**, **V-POSTE**, **HORLOGE** et **PHASE** changent en fonction du signal d'entrée. Normalement, ces paramètres n'ont pas besoin d'être réglés.

 Dans l'éventualité où l'image resterait toujours décalée même après une pression de la touche **AUTO**, suivre la procédure ci-dessous.

- 1. Configurer le bord gauche de l'image par rapport à l'écran en ajustant le paramètre **H-POSTE**.
- 2. Configurer le bord droit de l'image par rapport à l'écran en ajustant le paramètre **HORLOGE**.
- 3. Reprendre les étapes 2 et 3 jusqu'à ce que l'image soit positionnée au centre de l'écran.
- Les paramètres **OSD H-POS** et **OSD V-POS** ne peuvent pas être réinitialisés.
- Le réglage des paramètres depuis le PC n'est pas pris en charge.

### **BRANCHEMENT AVEC UN APPAREIL DE LA GAMME WJ-HD300**

- Il est possible que l'image soit déplacée si la borne du moniteur (VGA) de l'enregistreur de disques numériques WJ-HD300 est raccordée à l'entrée PC, même si la touche **AUTO** est enfoncée. Dans ce cas, centrer l'image en réglant les paramètres **H-POSTE** et **HORLOGE** en suivant la procédure indiquée dans la remarque à gauche.
- 7. Appuyer sur la touche **MENU** après avoir terminé tous les réglages.
	- → Les valeurs configurées seront enregistrées, avant que le menu de réglage vidéo ne se ferme.

#### **Attention :**

• Si l'alimentation électrique venait à être coupée pendant ce réglage, les nouvelles valeurs ne seraient pas enregistrées.

### **Visionnement en mode Image dans l'image**

- 1. Appuyer sur la touche **▼ PIP** pour afficher l'image incrustée après 2 secondes environ, comme dans l'illustration ci-dessous.
	- L'entrée PC est affichée dans l'image incrustée lorsque l'image vidéo composite, S-vidéo ou vidéo en composantes est affichée sur l'image principale du moniteur.
	- Le message VIDEO, S-VIDEO ou COMPONENT s'affiche dans l'image incrustée en fonction de la dernière entrée affichée avant de commuter l'entrée PC sur la portion principale du moniteur.

![](_page_39_Figure_18.jpeg)

Le signal affiché dans l'image incrustée s'affiche dans le coin supérieur droit de l'écran.

2. Après avoir affiché l'image incrustée, il est possible de la déplacer de la façon indiquée ci-dessous en appuyant sur la touche **POS**.

![](_page_39_Picture_21.jpeg)

3. Appuyer sur la touche **INPUT SELECT** pour sélectionner l'entrée qui sera affichée dans l'image incrustée entre la source vidéo, S-vidéo, ou en composantes après avoir commuté l'entrée PC sur l'image principale.

## **RÉSOLUTION DES PROBLÈMES**

![](_page_40_Picture_255.jpeg)

### **Moniteur vidéo**

Alimentation : 12 V CC, 3 A (utiliser l'adaptateur CA fourni) Consommation de puissance : 43 W (avec l'adaptateur CA) Panneau d'affichage : <br>
Zone d'affichage :  $\begin{array}{c} \text{ACL TFT de 17,0} \\ \text{A28 mm (H)} \times 270 \text{ mm (V)} \end{array}$ Zone d'affichage :  $338 \text{ mm (H)} \times 270 \text{ mm (V)}$ <br>Nombre de pixels :  $1280 \times 1024 \text{ (SXGA)}$  $1280 \times 1024$  (SXGA) Format de l'image : 5 : 4<br>
Luminosité : 5 : 250 · 250 cd/m<sup>2</sup> [typique] Rapport de contraste : 1000 : 1 [typique] Couleurs affichées : Environ 16 770 000 Angle de visionnement (G-D / H-B) : 178°/ 178° (contraste 10 : 1) [typique]<br>Mode TV : Entrée vidéo composite : NTSC / PAL Entrée vidéo composite : NTSC / PAL (auto) Entrée vidéo en composantes / S-vidéo : 525i / 625i (auto) Résolution horizontale : Entrée vidéo : 1,0 V [P-P] composite / 75Ω, connecteur BNC Sortie vidéo :<br>
En boucle à travers la sortie avec terminaison auto, connecteur BNC<br>
Y : 1.0 V [P-P] / 75Ω, C : 0.3 V [P-P] / 75Ω, mini-prise DIN Entrée S-vidéo :<br>
Entrée en composantes : Y : 1,0 V [P-P] / 75Ω, C : 0,3 V [P-P] / 75Ω, mini-prise DIN<br>
Y : 1,0 V [P-P] / 75Ω, connecteur BNC Y : 1,0 V [P-P] / 75 $\Omega$ , connecteur BNC Cb / Cr : 0,7 V [P-P] / 75 $\Omega$ , connecteur BNC  $\times$  2 Entrée PC : R / G / B : 0,7 V [P-P] / 75Ω, sync H / V : TTL, mini D-sub à 15 broches Sortie d'enceinte : 0,5 W<br>Entrée audio : 0,5 M<br>-8 dB -8 dB / prise à broches Hi-Z, RCA Sortie audio :<br>
Température des couleurs : 
En boucle à travers la sortie, prise RCA<br>
Entrée vidéo : Norme / 9300K / 6500K Entrée vidéo : Norme / 9300K / 6500K Entrée PC : User color / 9300K / 6500K Taille de l'image dans l'image :  $1/9$  de la taille de l'image plein écran<br>Température ambiante de fonctionnement :  $0 °C$  à + 40 °C Température ambiante de fonctionnement : Humidité ambiante de fonctionnement : lnférieure à 90 % Orifices pour le montage au mur : 100 mm (norme VESA) Dimensions : Avec le support :  $380 \text{ mm (L)} \times 394 \text{ mm (H)} \times 193 \text{ mm (P)}$ Sans le support :  $380 \text{ mm}$  (L)  $\times$  338 mm (H)  $\times$  70 mm (P) Poids : Avec le support : 6,5 kg Sans le support : 5,2 kg Fini : Moniteur : Moniteur : Noir foncé, métallique

Support : Noir foncé

![](_page_41_Figure_5.jpeg)

## **CARACTÉRISTIQUES TECHNIQUES**

## **Adaptateur CA**

Tension de sortie : 12 V CC<br>Courant de sortie : 12 V CC<br>4 A Courant de sortie :<br>Dimensions :

Alimentation : 100 V CA ~ 240 V CA, 50 / 60 Hz Dimensions : 120 mm (L)  $\times$  60 mm (P)  $\times$  35 mm (H) (sans câble CC)<br>Poids : 0,35 kg 0,35 kg

## **ACCESSOIRES STANDARD**

![](_page_42_Picture_57.jpeg)

**Panasonic System Solutions Company,** Unit Company of Panasonic Corporation of North America

**Security Systems**  www.panasonic.com/security For customer support, call 1.877.733.3689

**Executive office:** Three Panasonic Way 2H-2, Secaucus, New Jersey 07094 **Zone Office Eastern:** Three Panasonic Way, Secaucus, New Jersey 07094 **Central:** 1707 N.Randal Road, Elgin, IL 60123 **Southern:** 1225 Northbrook Parkway, Suwanee, GA 30024 **Western:** 6550 Katella Ave., Cypress, CA 90630

**Panasonic Canada Inc.** 5570 Ambler Drive, Mississauga, Ontario, L4W 2T3 Canada (905) 624-5010 http://www.panasonic.ca

**Panasonic Sales Company**<br>Division of Panasonic Puerto Rico Inc.<br>San Gabriel Industrial Park 65th Infantry Ave. KM. 9.5 Carolina<br>P.R. 00985 (809) 750-4300

© 2005 Matsushita Electric Industrial Co., Ltd. All rights reserved.

Nptw0306-1086 3TR004425BAA

Printed in Taiwan<br>Imprimé à Taiwan